IBM WebSphere® Commerce para IBM @server iSeries 400

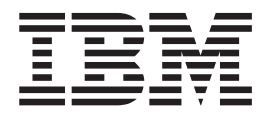

# Iniciação Rápida

*Versão 5.4*

IBM WebSphere® Commerce para IBM @server iSeries 400

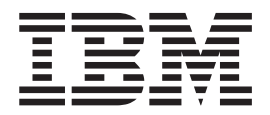

# Iniciação Rápida

*Versão 5.4*

**Nota:**

Antes de utilizar estas informações e o produto suportado por elas, leia as informações gerais nos ["Avisos" na página 57.](#page-62-0)

#### **Primeira Edição (Março de 2002)**

Esta edição se aplica à versão 5.4 do IBM WebSphere Commerce para IBM @server iSeries 400 e a todos os releases e modificações subseqüentes, até que seja indicado de outra forma em novas edições. Certifique-se de utilizar a edição correta para o nível do produto.

Solicite publicações através de um representante IBM ou escritório da IBM de sua localidade. As publicações não estão armazenadas no endereço fornecido abaixo.

A IBM agradece seus comentários. Você pode enviar seus comentários pelos seguintes métodos:

1. Eletronicamente para o endereço de e-mail listado abaixo. Inclua seu endereço de rede completo, se desejar uma resposta.

Internet: torrcf@ca.ibm.com

2. Por correio, para o seguinte endereço:

Centro Industrial IBM Brasil Centro de Traduções Caixa Postal 71 CEP 13001-970 Campinas, SP - Brasil

Quando o Cliente envia seus comentários, concede diretos não-exclusivos à IBM para usá-los ou distribuí-los da maneira que achar conveniente, sem que isso implique em qualquer compromisso ou obrigação para com o Cliente.

**© Copyright International Business Machines Corporation 1996, 2002. Todos os direitos reservados.**

# **Índice**

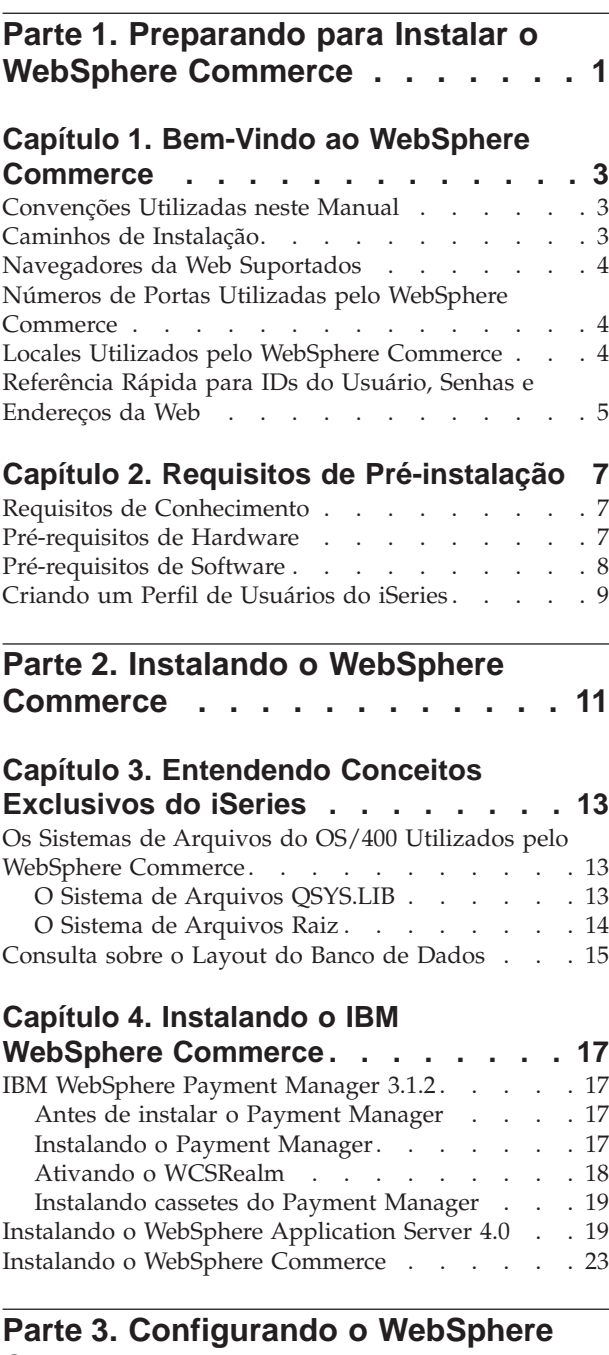

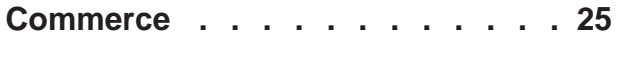

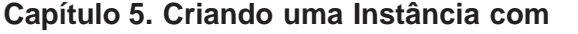

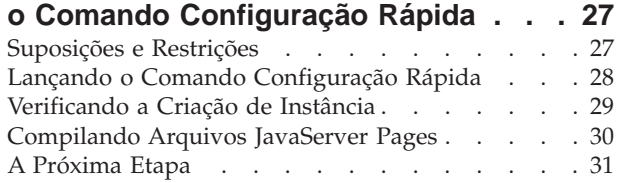

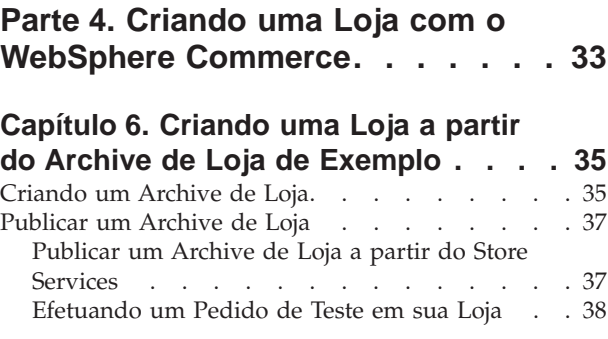

**[Parte 5. Apêndices. . . . . . . . . 41](#page-46-0)**

# **[Apêndice A. Iniciando e Parando](#page-48-0)**

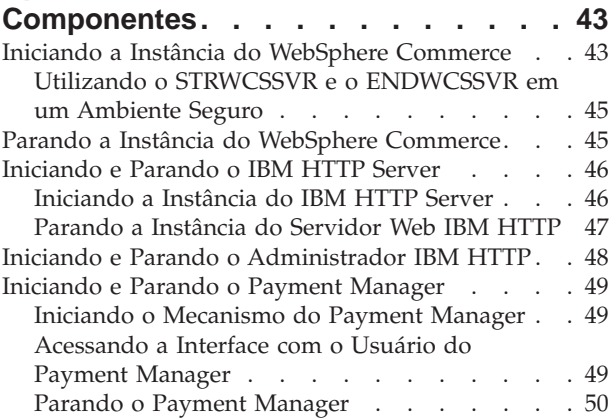

# **[Apêndice B. Onde Localizar mais](#page-56-0)**

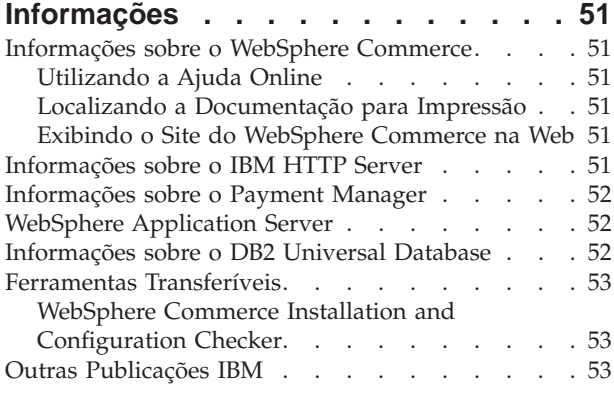

# **[Apêndice C. Especificações do](#page-60-0)**

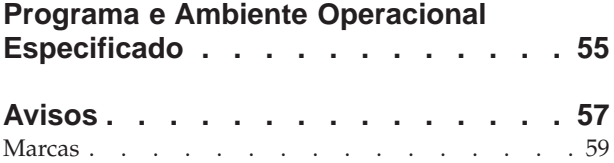

<span id="page-6-0"></span>**Parte 1. Preparando para Instalar o WebSphere Commerce**

# <span id="page-8-0"></span>**Capítulo 1. Bem-Vindo ao WebSphere Commerce**

Este manual descreve como instalar e configurar os principais componentes do WebSphere Commerce 5.4 em uma única máquina, e como criar uma das lojas de exemplo. Destina-se a administradores do sistema ou demais responsáveis envolvidos na execução de tarefas de instalação e configuração. Para obter cenários de configuração mais avançados, consulte os Manuais de Instalação do WebSphere Commerce 5.4.

Para obter instruções sobre instalação e configuração do WebSphere Commerce Studio, consulte o *IBM WebSphere Commerce Studio para Windows NT e o Windows 2000 Installation Guide*.

Para obter informações sobre as últimas alterações feitas no produto, consulte o arquivo README. Este arquivo, e também uma cópia atualizada deste manual estão disponíveis como arquivos PDF na Biblioteca → seção Biblioteca Técnica do site do WebSphere Commerce na Web:

http://www.ibm.com/software/webservers/commerce/library.html

# **Convenções Utilizadas neste Manual**

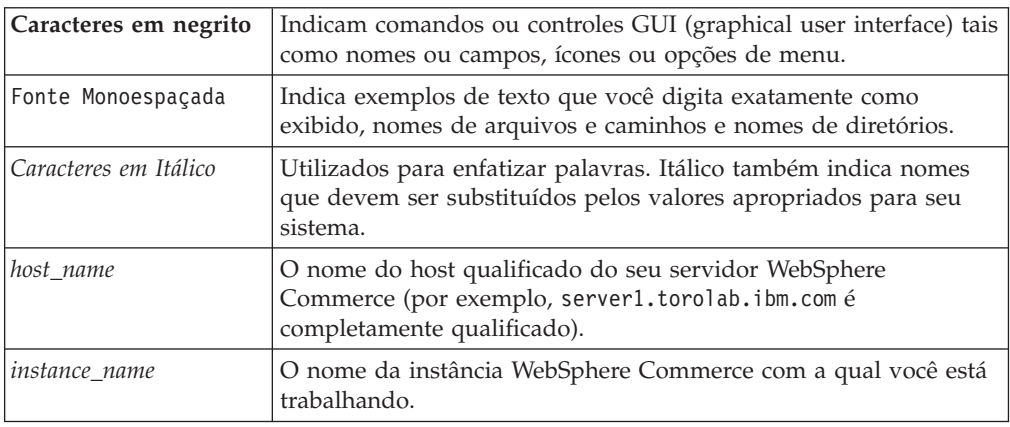

Este manual utiliza as seguintes convenções:

# **Caminhos de Instalação**

Quando este manual faz referência a caminhos de instalação, ele utiliza os seguintes nomes de caminho padrão:

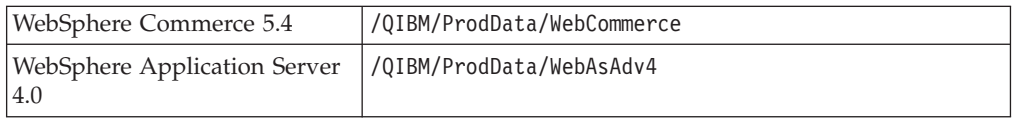

# <span id="page-9-0"></span>**Navegadores da Web Suportados**

Você somente pode acessar as ferramentas e a ajuda online do WebSphere Commerce utilizando o Microsoft Internet Explorer 5.5 em uma máquina que execute o sistema operacional Windows na mesma rede que a máquina do WebSphere Commerce. Você deve utilizar a versão completa do Internet Explorer 5.50.4522.1800 (também conhecido como Internet Explorer 5.5 Service Pack 1 e Internet Tools) com as mais recentes atualizações de segurança crítica no Microsoft— versões anteriores não suportam a funcionalidade completa das ferramentas do WebSphere Commerce.

Os clientes podem acessar sites na Web utilizando um dos seguintes navegadores da Web, os quais foram testados com o WebSphere Commerce:

- Netscape Navigator $^{\circledR}$  4.7
- Microsoft Internet Explorer 5.5

### **Números de Portas Utilizadas pelo WebSphere Commerce**

A seguir está uma lista dos números de portas padrão utilizadas pelo WebSphere Commerce ou por seus produtos componentes. Certifique-se de que estas portas não sejam utilizadas por aplicativos não-WebSphere Commerce. Se você possuir um firewall configurado no sistema, assegure-se de poder acessar estas portas.

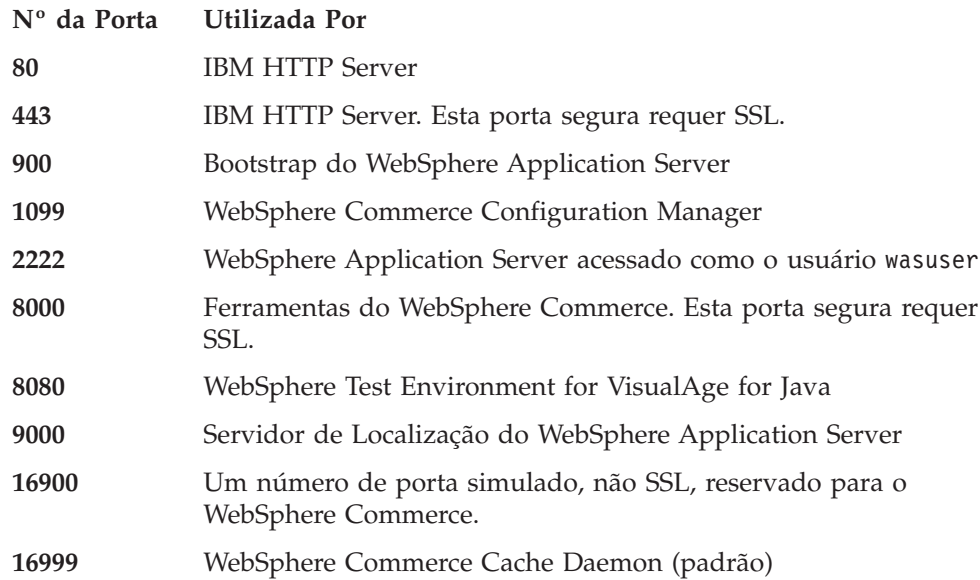

# **Locales Utilizados pelo WebSphere Commerce**

O WebSphere Commerce utiliza locales válidos apenas para Java. Assegure que seus sistemas tenham o locale apropriado instalado para seu idioma. Certifique-se que quaisquer variáveis de ambiente relacionadas a locale estejam definidas para incluir o locale suportado pelo WebSphere Commerce. Os códigos de locale suportados pelo WebSphere Commerce são exibidos na tabela abaixo.

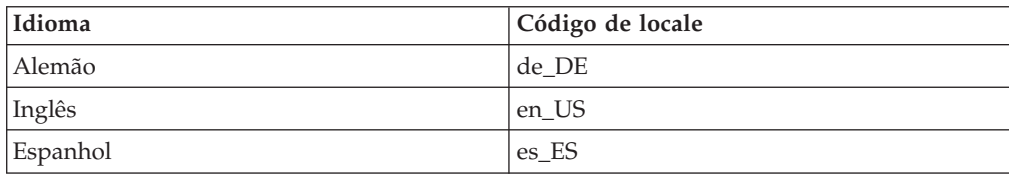

<span id="page-10-0"></span>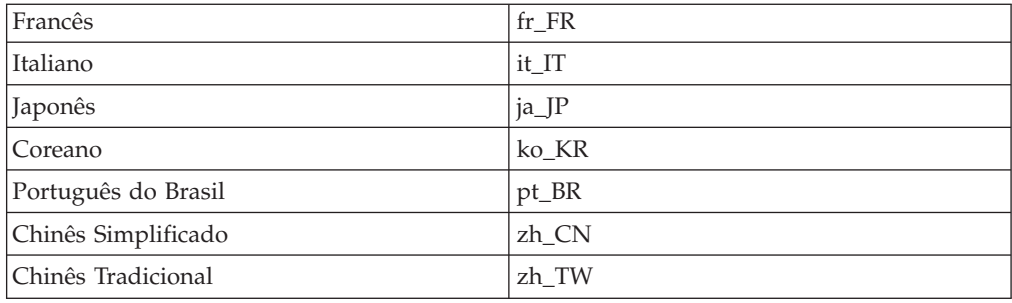

# **Referência Rápida para IDs do Usuário, Senhas e Endereços da Web**

A administração no ambiente do WebSphere Commerce exige uma variedade de IDs do usuário. Estes IDs de usuários, juntamente com suas autoridades de requisito, estão descritos na tabela abaixo. Para os IDs do usuário do WebSphere Commerce, são identificadas as senhas padrão.

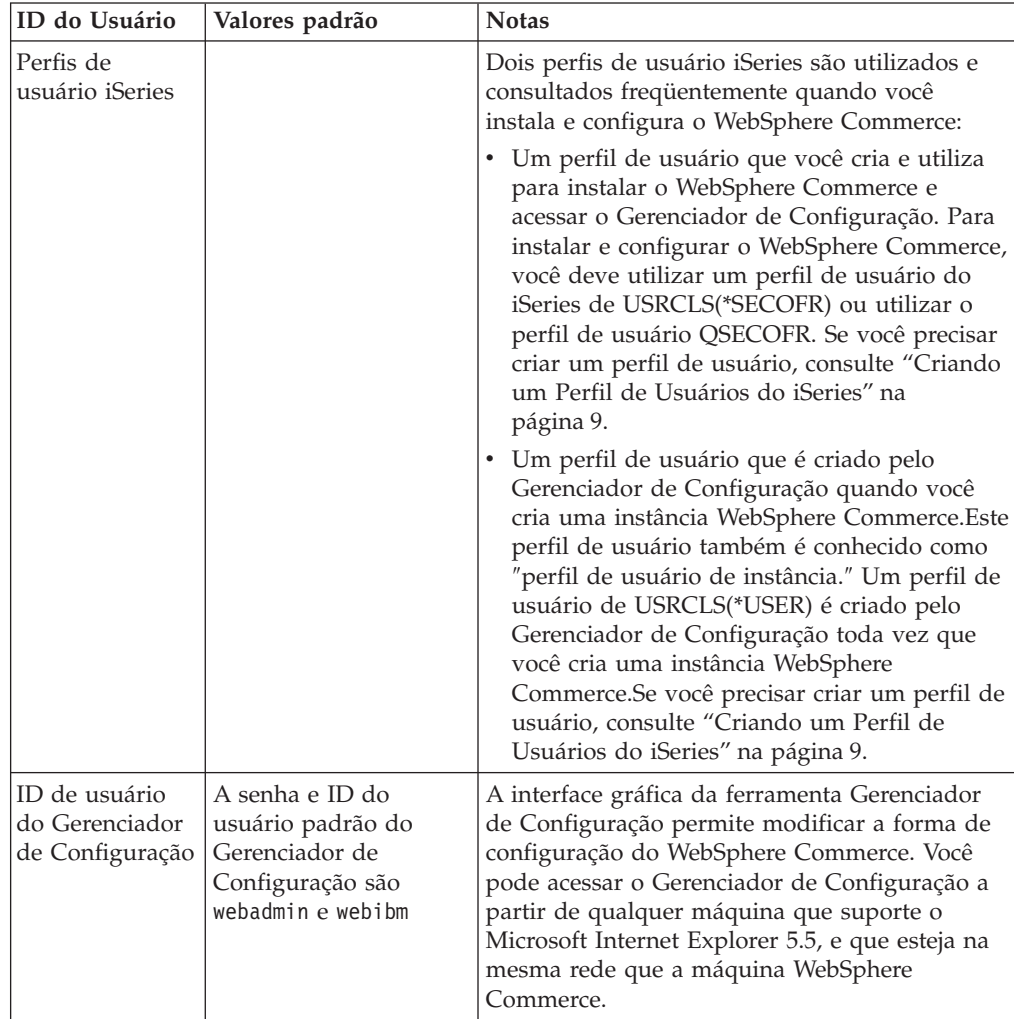

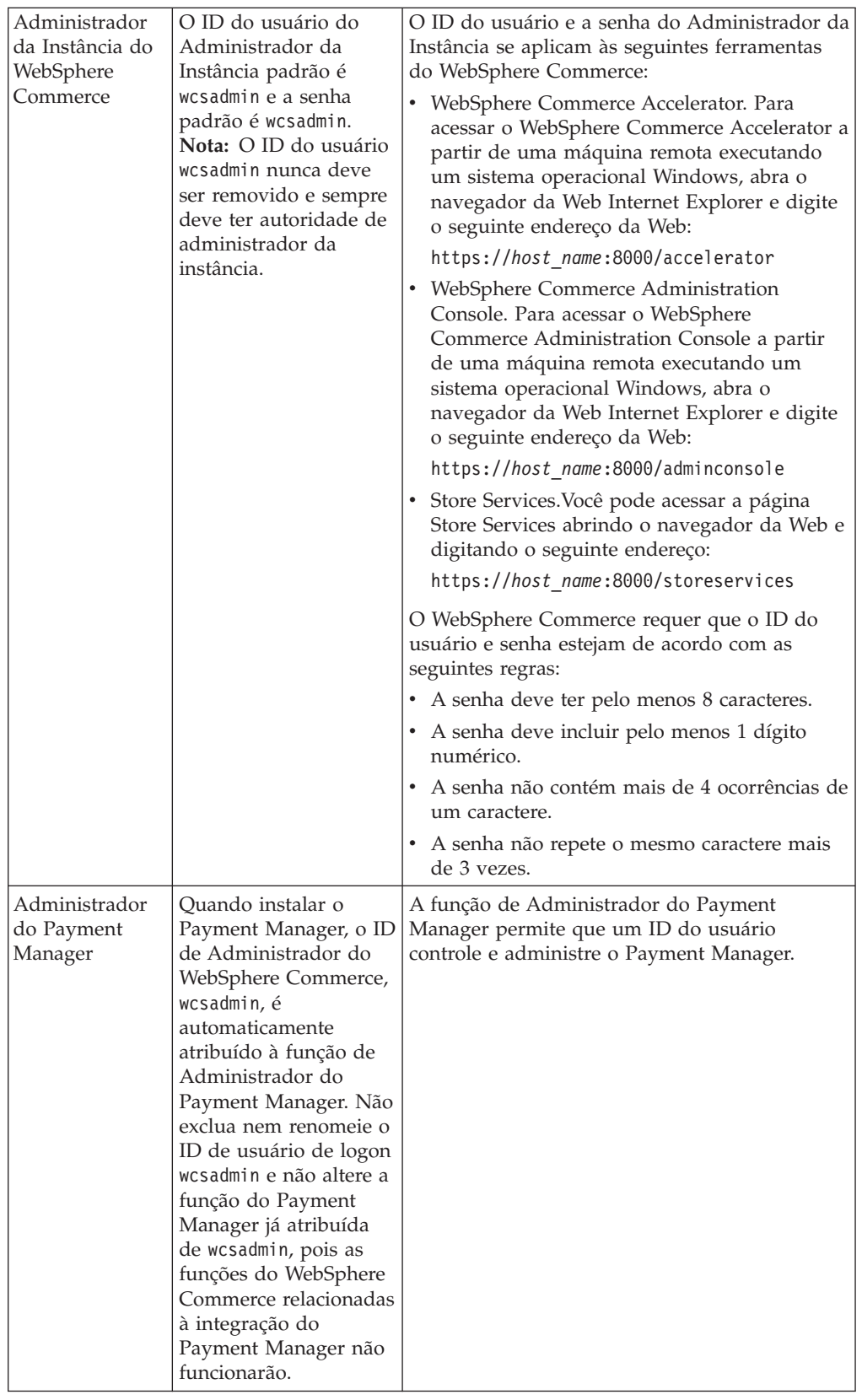

# <span id="page-12-0"></span>**Capítulo 2. Requisitos de Pré-instalação**

Esta seção descreve as etapas necessárias a serem executadas antes da instalação do WebSphere Commerce.

**Importante**

Você *deve* concluir as etapas de pré-instalação para assegurar que a instalação será com êxito.

# **Requisitos de Conhecimento**

Para instalar e configurar o WebSphere Commerce, é necessário que você tenha os seguintes conhecimentos:

- Seu sistema operacional
- Internet
- v Operação e manutenção do servidor da Web
- IBM DB2 para iSeries
- WebSphere Application Server Administrative Console
- v Comandos básicos do sistema operacional

Para criar e personalizar sua loja, é necessário conhecer o seguinte:

- WebSphere Application Server
- IBM DB2 para iSeries
- HTML e XML
- SQL (Structured Query Language)
- ProgramaçãoJava

Consulte o *WebSphere Commerce - Manual do Programador* e o *WebSphere Commerce - Manual do Desenvolvedor de Loja* para obter mais informações sobre como personalizar sua loja ou shopping center. Estes manuais estão incluídos em WebSphere Commerce e WebSphere Commerce Studio.

# **Pré-requisitos de Hardware**

Certifique-se de atender os seguintes requisitos mínimos de hardware antes de instalar o WebSphere Commerce:

- v Qualquer dos seguintes servidores (mínimos recomendados):
	- AS/400e Server Modelo 170 com recurso de processador 2385
	- AS/400e Server Modelo 720 com recurso de processador 2062
	- iSeries Server Modelo 270 com recurso de processador 2252
	- iSeries Server Modelo 820 com recurso de processador 2396
- v 1 gigabyte de memória (mínimo recomendado)
- **Nota:** Sistemas abaixo desses mínimos recomendados podem ser usados em ambientes que suportam um número limitado de usuários e onde podem ser tolerados tempos de inicialização mais longos.

<span id="page-13-0"></span>Além disso, será necessário o seguinte:

- v Uma estação de trabalho executando um sistema operacional Windows e capacidade de executar um navegador da Web como o Internet Explorer, com um monitor que suporte gráficos
- v Um mouse ou outro dispositivo indicador
- Uma placa de rede local (LAN) que seja suportada pelo protocolo TCP/IP (Transmission Control Protocol/Internet Protocol)

### **Pré-requisitos de Software**

Certifique-se de atender os requisitos mínimos de software antes de instalar o WebSphere Commerce:

- v OS/400 Versão 5 Release 1 ou posterior (em um estado irrestrito)
- IBM Developer Kit for Java (TM) (5722-JV1), Versão 1.3 (opção 5)
- AS/400 Toolbox for Java  $(5722$ -JC1).
- v O OS/400 Qshell Interpreter (5722-SS1 opção 30) é necessário para utilizar scripts do WebSphere Application Server, bem como para instalação local do WebSphere Application Server (instalando no servidor iSeries a partir do CD-ROM de seu servidor iSeries).
- v O OS/400 Host Servers (5722-SS1 opção 12) é necessário para a instalação remota do WebSphere Application Server (instalando no servidor iSeries a partir do CD-ROM de uma estação de trabalho). Você pode iniciar os servidores host utilizando o comando Iniciar Servidor Host (STRHOSTSVR) digitando STRHOSTSVR \*ALL na linha de comandos do OS/400. O subsistema QSERVER deve estar sendo executado no iSeries.
- v O OS/400 Directory Services (5722-SS1 opção 32) não é necessário para instalar, configurar ou executar o WebSphere Application Server. Instale-o se estiver planejando proteger recursos do WebSphere utilizando o Lightweight Directory Access Protocol (LDAP) ou o Lightweight Third-Party Authentication (LTPA). O OS/400 Directory Service permite criar e armazenar informações de registro do usuário para LDAP e LTPA.
- v O IBM TCP/IP Connectivity Utilities para iSeries (5722-TC1) é necessário para configurar e executar o WebSphere Application Server. Ele também será necessário se você estiver utilizando a instalação remota (instalando o WebSphere Application Server no servidor iSeries a partir do CD-ROM de uma estação de trabalho). Para iniciar o TCP/IP no iSeries, digite o comando Iniciar TCP/IP (STRTCP) na linha de comandos do OS/400.
- Um produto HTTP Server não é necessário para instalação. No entanto, ele é necessário para suportar pedidos de recursos de servlets e JavaServer Pages gerenciados pelo WebSphere Application Server. Ele também será necessário se você planeja utilizar o protocolo SSL (Secure Sockets Layer). Se planejar implementar somente beans corporativos, ele não será necessário. O WebSphere Commerce suporta IBM HTTP Server para iSeries (5722-DG1) - para servidores no V5R1 ou acima.
- v O OS/400 Digital Certificate Manager (5722-SS1 opção 34) não é necessário para instalação. No entanto, ele será necessário se você planeja utilizar o protocolo SSL.
- v Um produto Cryptographic Access Provider não é necessário para instalação, mas será necessário se você planeja utilizar o protocolo SSL. Você deve instalar o 5722-AC3 (128 bits).
- v O DB2 Universal Database (UDB) para iSeries ou DB2 UDB para AS/400 deve ser configurado para funcionar com o WebSphere Application Server para iSeries se estiver planejando conectar-se ao banco de dados local.
- O DB2 (R) Query Manager and SQL Development Kit para iSeries (5722-ST1) é um produto opcional que pode ser útil no desenvolvimento de aplicativos clientes.

# <span id="page-14-0"></span>**Criando um Perfil de Usuários do iSeries**

Antes de instalar o WebSphere Commerce, certifique-se de que tenha acesso ao perfil do usuário do QSECOFR , ou um perfil do usuário do iSeries de USRCLS(\*SECOFR).

Se precisar criar um perfil do usuário do iSeries, poderá utilizar a linha de comandos do OS/400 ou o Client Access. Se estiver utilizando a linha de comandos, faça o seguinte para criar um perfil de usuário:

- 1. Digite CRTUSRPRF.
- 2. Pressione PF4 para um prompt.
- 3. Conclua os parâmetros necessários, e, em seguida, pressione Enter para criar o perfil do usuário.

Se estiver utilizando o Client Access, faça o seguinte para criar um perfil do usuário:

- 1. Na árvore de navegação, dê um clique duplo no servidor iSeries em que você deseja criar o novo usuário.
- 2. Dê um clique duplo sobre **Usuários e Grupos**.
- 3. Clique em **Todos Usuários**. Uma lista de todos usuários no iSeries é exibida no painel direito.
- 4. Clique com o botão direito do mouse em **Todos Usuários**, e, em seguida, selecione **Novo Usuário**. Uma janela Novo Usuário é aberta.
- 5. Digite as informações necessárias e, em seguida, pressione Enter para criar o perfil do usuário.

<span id="page-16-0"></span>**Parte 2. Instalando o WebSphere Commerce**

# <span id="page-18-0"></span>**Capítulo 3. Entendendo Conceitos Exclusivos do iSeries**

Este capítulo descreve conceitos que são exclusivos para o IBM @server iSeries 400 e o sistema operacional OS/400. Ele inclui o seguinte:

- Uma discussão dos diferentes sistemas de arquivos no IFS (Integrated File System)
- v Organização do arquivo para o sistema WebSphere Commerce

# **Os Sistemas de Arquivos do OS/400 Utilizados pelo WebSphere Commerce**

É importante que você entenda o *IFS (Sistema de Arquivos Integrados)* para que possa decidir onde armazenar seus recursos da Web, como arquivos JSP e HTML, e como configurar os servidores de arquivos correspondentes.

Um sistema de arquivos fornece o suporte para acessar segmentos específicos de armazenamento organizados como unidades lógicas. Estas unidades lógicas são arquivos, diretórios, pastas, bibliotecas e objetos.

Cada sistema de arquivos tem um conjunto de estruturas lógicas e regras para interagir com informações armazenadas. Estas estruturas e regras podem ser diferentes de um sistema de arquivos para outro. Da perspectiva de estruturas e regras, o suporte do OS/400 para acessar arquivos de bancos de dados e vários outros tipos de objetos através de bibliotecas pode ser considerado um sistema de arquivos. Similarmente, o suporte do OS/400 para acessar documentos (que realmente sejam arquivos de fluxo) através da estrutura da pasta se comporta como um sistema de arquivos separado.

O Sistema de Arquivos Integrados trata o suporte da biblioteca e o suporte da pasta como sistemas de arquivos separados. Outros tipos de suporte de gerenciamento de arquivos do OS/400, todos com suas próprias capacidades, funcionam como sistemas de arquivos separados. Os sistemas de arquivos do iSeries utilizados pelo WebSphere Commerce são descritos abaixo. Para obter informações sobre outros sistemas de arquivos OS/400, consulte a documentação do OS/400.

O WebSphere Commerce armazena informações em dois sistemas de arquivos diferentes no Sistema de Arquivos Integrados: o sistema de arquivos de biblioteca *QSYS.LIB* e o sistema de arquivos *raiz*.

# **O Sistema de Arquivos QSYS.LIB**

O sistema de arquivos de biblioteca QSYS.LIB suporta a estrutura da biblioteca do iSeries. Este sistema de arquivos fornece acesso para arquivos de banco de dados e todos os outros tipos de objetos do iSeries que o suporte da biblioteca gerencia.

O processo de instalação e configuração cria a biblioteca QWEBCOMM no sistema de arquivos QSYS.LIB. Ela contém os seguintes tipos de objetos:

\*PGM \*SRVPGM \*MSGF \*FILE - QYWCTXTSRC (Contém o README) \*CMD \*PNLGRP \*PRDDFN \*PRDLOD

# <span id="page-19-0"></span>**O Sistema de Arquivos Raiz**

O sistema de arquivos raiz ou **/** tira total proveito da estrutura do diretório hierárquico e do suporte do arquivo de fluxo do Sistema de Arquivos Integrados. O sistema de arquivos raiz tem as características dos sistemas de arquivos *DOS* e *OS/2*.

O WebSphere Commerce utiliza uma estrutura de arquivos raiz dividida. Todos os dados utilizados pelo WebSphere Commerce que podem ser modificados ou que precisam ser configurados pelo usuário são colocados no subdiretório UserData, e todos os dados do proprietário WebSphere Commerce são colocados no subdiretório ProdData.Isto foi feito para fazer uma clara distinção entre os dois tipos de informações, para tornar uma futura migração o mais simples possível e para facilitar o serviço de arquivos dessa maneira.

#### **Notas:**

1. Você pode apenas alterar os arquivos que estão contidos no caminho da raiz da instância, que por padrão é:

/QIBM/UserData/WebCommerce/instances/*instance\_name*.

2. Quando o aplicativo corporativo da instância é implementado, todos os arquivos JSP ou outros recursos são armazenados em:

/QIBM/UserData/WebASAdv4/*was\_instance\_name*/installedApps/ WC\_Enterprise\_App\_*instance\_name*.ear

Os arquivos neste diretório podem ser modificados também.

Quando você configurar o WebSphere Commerce para uma instância específica, o Gerenciador de Configuração copia todos os arquivos necessários para a opção de configuração selecionada para o caminho UserData. Você não deve alterar os arquivos originais, contidos no seguinte caminho: /QIBM/ProdData/WebCommerce

**Atenção:** Aplicar PTFs ou reinstalar o produto pode excluir ou sobrepor os arquivos no caminho do diretório ProdData. Portanto, você não deve armazenar arquivos personalizados no caminho do diretório ProdData.

A tabela abaixo lista os diretórios e arquivos de fluxo que são criados pelo processo de instalação e configuração do WebSphere Commerce e armazenados no sistema de arquivos raiz. O caminho do diretório /*instance\_root*/ se refere ao caminho do diretório /QIBM/UserData/WebCommerce/instances/*instance\_name*, em que *instance\_name* é o nome que você fornece para sua instância durante a configuração.

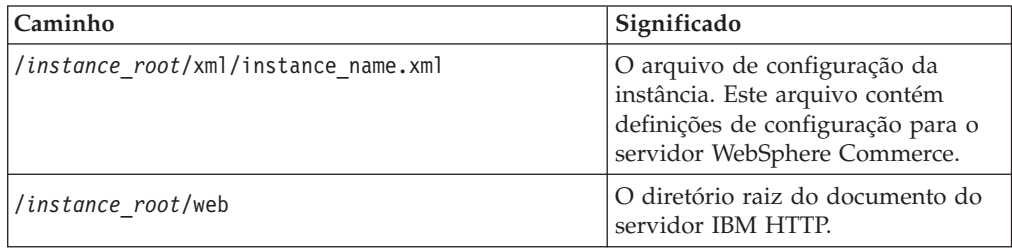

<span id="page-20-0"></span>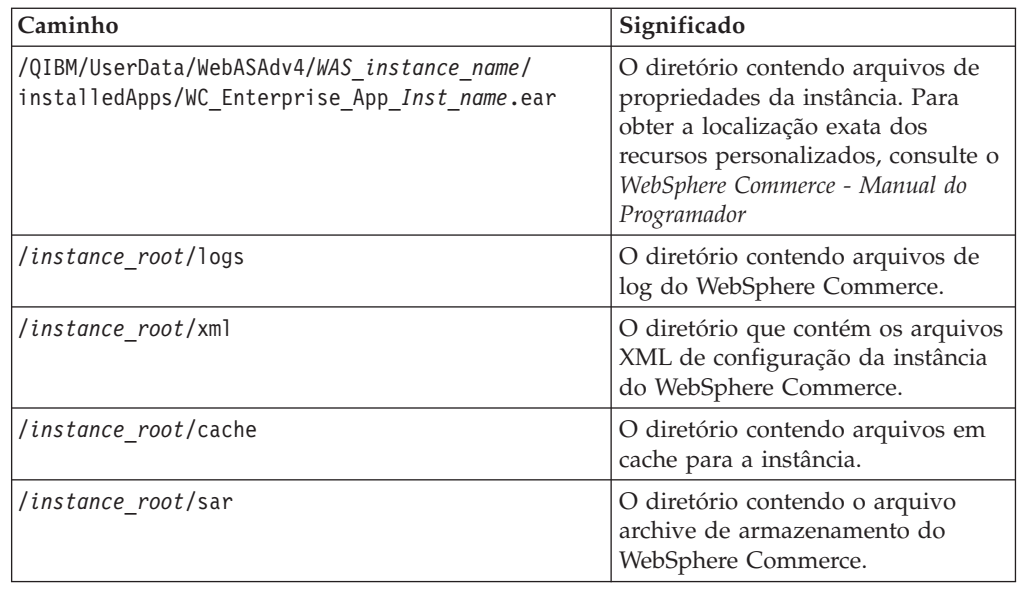

# **Consulta sobre o Layout do Banco de Dados**

Você pode consultar informações sobre o layout do banco de dados utilizando instruções SQL. Você pode utilizar o Gerenciador de Consultas do DB2/400 e o SQL Development Kit ou pode utilizar o Operations Navigator para iSeries. Para utilizar o Client Access para fazer consultas sobre o banco de dados, faça o seguinte:

- 1. Inicie o Operations Navigator para iSeries no PC em que ele está instalado.
- 2. Clique com o botão direito do mouse no ícone **Banco de Dados** e selecione **Executar Scripts SQL**. A janela **Executar Scripts SQL** é aberta.
- 3. Digite a instrução SQL desejada na janela. Por exemplo,
	- v Para exibir uma lista de todas as tabelas no banco de dados, digite (em uma linha, apenas maiúsculas):

SELECT TABLE\_NAME FROM QSYS2.SYSTABLES WHERE TABLE\_SCHEMA=*'DB\_SCHEMA\_NAME'*

v Para exibir uma lista de colunas em uma tabela específica, digite (em uma linha):

SELECT \* FROM QSYS2.SYSCOLUMNS WHERE TABLE\_SCHEMA=*'DB\_SCHEMA\_NAME'* AND TABLE\_NAME=*'TABLE\_NAME'*

v Para exibir os registros em uma tabela específica, digite:

```
SELECT * FROM 'DB_SCHEMA_NAME'.'TABLE_NAME'
```
em que

*'DB\_SCHEMA\_NAME'*

é o nome do banco de dados da instância.

#### *'TABLE\_NAME'*

é o nome da tabela do banco de dados que você deseja consultar.

Para obter mais informações sobre estas e outras instruções SQL, consulte a publicação *AS/400 DB2 UDB for AS/400 SQL Reference Information*, SC41-5612-04.

# <span id="page-22-0"></span>**Capítulo 4. Instalando o IBM WebSphere Commerce**

Este capítulo descreve como instalar o sistema WebSphere Commerce no iSeries.Antes de começar, certifique-se de ter concluído as etapas descritas na seção ["Criando um Perfil de Usuários do iSeries" na página 9.](#page-14-0)

#### **Importante**

É importante atender os requisitos descritos no [Capítulo 2, "Requisitos de](#page-12-0) [Pré-instalação" na página 7;](#page-12-0) do contrário você pode encontrar dificuldades na instalação do processo. Você também deve ler o Contrato de Licença (no conjunto de mídia do WebSphere Commerce) para o produto.

A seguir está a descrição de como instalar o WebSphere Commerce utilizando uma configuração de uma camada. Se desejar obter instruções para uma configuração mais complexa, consulte o *WebSphere Commerce - Manual de Instalação*.

# **IBM WebSphere Payment Manager 3.1.2**

O IBM WebSphere Payment Manager 3.1.2 é um servidor de transações de pagamentos independente de protocolo para um comerciante online.Ele fornece a funcionalidade da caixa registradora em um site, suportando vários métodos de pagamento que utilizam cassetes específicos do protocolo. Estes cassetes são componentes do software que podem ser conectados à estrutura do Payment Manager para interpretar comandos genéricos administrativos e de pagamento como pedidos específicos do protocolo de pagamento, que são encaminhados para o destinatário adequado, assim como o gateway para pagamento de uma instituição Autorizadora. O resultado final é semelhante ao resultado quando um encarregado do caixa furta um cartão de pagamento no contador de registro de saída em uma loja tradicional.

# **Antes de instalar o Payment Manager**

Leia o arquivo README mais recente, readme.framework.html, disponível no site do Payment Manager na Web no seguinte endereço da Web: www.ibm.com/software/webservers/commerce/paymentmanager/support/readme31.html

### **Instalando o Payment Manager**

Para utilizar uma instância do Payment Manager local, instale o Payment Manager em sua máquina WebSphere Commerce. Para instalar o Payment Manager, faça o seguinte:

- 1. Insira o CD Payment Manager na unidade de CD-ROM.
- 2. Utilize o comando Restaurar Programa Licenciado (**RSTLICPGM**) para instalar o Payment Manager para o produto iSeries.
- 3. Especifique o número do produto Payment Manager e o dispositivo a partir do qual o produto deve ser instalado. Por exemplo: RSTLICPGM LICPGM(5733PY3) DEV(OPT01).

# <span id="page-23-0"></span>**Ativando o WCSRealm**

Se você criar a instância do Payment Manager utilizando o comando **CRTPYMMGR**, o PSOS400Realm será fornecido como o domínio de suporte padrão. Entretanto, para utilizar o WCSRealm em que a instância do Payment Manager foi criada, será necessário configurar manualmente o Payment Manager através do Console Administrativo. Para configurar manualmente seu sistema para utilizar o WCSRealm, faça o seguinte:

- 1. Abra o Console Administrativo do WebSphere Application Server na máquina do Payment Manager.
- 2. Pare o WebSphere Payment Manager Application Server:
	- a. Expanda o **Domínio Administrativo do WebSphere**.
	- b. Expanda **Nós**.
	- c. Expanda *nome do nó*.
	- d. Expanda **Servidores de Aplicativos**.
	- e. Selecione **WPM** *instnace\_name* **WebSphere Payment Manager** e clique em **Parar**.
- 3. Selecione a guia **Definições da JVM** e desloque para baixo para a caixa Propriedades do Sistema. Selecione a propriedade de sistema **wpm.RealmClass** e altere o valor de:

com.ibm.etill.framework.payserverapi.PSOS400Realm

para

com.ibm.commerce.payment.realm.WCSRealm

Clique em **Aplicar**.

4. No diretório da instância do Payment Manager, /QIBM/UserData/PymSvr/*instance\_name*/, crie um arquivo ASCII chamado WCSRealm.properties e inclua as seguintes entradas:

WCSHostName=*domain-qualified host\_name*UseNonSSLWCSClient=[0|1] WCSWebServerPort=*port\_number* WCSWebPath=/webapp/wcs/stores/servlet

#### **Notas:**

- a. Defina UseNonSSLWCSClient como 1 se NonSSL for utilizado ou 0 se SSL for utilizado.
- b. Defina WCSWebServerPort para o número de porta não-SSL do WebSphere Commerce (por exemplo, 80) se UseNonSSLWCSClient=1, ou para o número de porta SSL do WebSphere Commerce (por exemplo, 443) se UseNonSSLWCSClient=0.

Salve o arquivo.

5. Copie WCSRealm.jar para o diretório ear da instância do Payment Manager executando o seguinte comando a partir de uma sessão do iSeries:

```
CPY OBJ('/QIBM/ProdData/PymSvr/Java/WCSRealm.jar')
TOOBJ('/QIBM/UserData/WebASAdv4/server/installedApps/
   payment_instance_name_IBM_PaymentManager.ear/WCSRealm.jar')
```
em que *server* é o nome do WebSphere Application Server em que a instância do Payment Manager está sendo executada e *payment\_instance\_name* é o nome da instância do Payment Manager.

6. Inicie novamente a instância do Payment Manager a partir de uma sessão do iSeries. Utilize o seguinte comando para encerrar a instância do Payment Manager:

<span id="page-24-0"></span>ENDPYMMGR PYMMGR(*payment\_instance\_name*) PWD(*payment\_instance\_password*)

Utilize o seguinte comando para iniciar a instância do Payment Manager: STRPYMMGR PYMMGR(*payment\_instance\_name*) PWD(*payment\_instance\_password*)

em que *payment\_instance\_password* é a senha fornecida para o comando CRTPYMMGR durante a criação da instância do Payment Manager.

Para obter mais informações sobre o WCSRealm, consulte a ajuda online do WebSphere Commerce.

### **Instalando cassetes do Payment Manager**

Se instalar o Payment Manager talvez queira instalar os cassetes que o acompanham.Para instalar um cassete, execute as seguintes etapas:

- 1. Insira o CD Payment Manager na unidade de CD-ROM.
- 2. Utilize o comando Restaurar Programa Licenciado (**RSTLICPGM**) para instalar o cassete Payment Manager SET, CyberCash, VisaNet ou BankServACH para o produto iSeries.
- 3. Especifique o número do produto Payment Manager, o dispositivo a partir do qual o produto deve ser instalado e o número de opção adequado para o cassete que você desejar instalar.
	- Para instalar o cassete SET, digite: RSTLICPGM LICPGM(5733PY3) DEV(OPT01) OPTION(1)
	- v Para instalar o cassete CyberCash, digite: RSTLICPGM LICPGM(5733PY3) DEV(OPT01) OPTION(2)
	- Para instalar o cassete VisaNet, digite: RSTLICPGM LICPGM(5733PY3) DEV(OPT01) OPTION(3)
	- Para instalar o cassete BankServACH, digite: RSTLICPGM LICPGM(5733PY3) DEV(OPT01) OPTION(4)

# **Instalando o WebSphere Application Server 4.0**

- O processo de instalação consiste de duas etapas:
- 1. Instalar o WebSphere Application Server Run-time Environment em seu servidor iSeries.
- 2. Instalar o componente WebSphere Administrative Console em sua estação de trabalho.

Você pode instalar o Administrative Console antes de instalar o produto em seu servidor iSeries, mas você não pode iniciar o Administrative Console até que tenha instalado e iniciado o ambiente do WebSphere Application Server.

Para instalar o WebSphere Application Server em seu servidor iSeries e para instalar o WebSphere Administrative Console em sua estação de trabalho, conclua as seguintes etapas:

- 1. Instale o ambiente do WebSphere Application Server em seu servidor iSeries:
	- a. Certifique-se que o servidor iSeries tenha o software de pré-requisito. Consulte ["Pré-requisitos de Software" na página 8.](#page-13-0)
	- b. Instale o produto WebSphere Application Server.
		- 1) Coloque o CD-ROM do WebSphere Application Server 4.0 Advanced Edition para iSeries na unidade de CD-ROM de seu servidor iSeries.

#### **Notas:**

- a) Não utilize o CD-ROM do WebSphere Application Server Advanced Edition para Windows NT, AIX, Solaris ou Linux (que também acompanha o pacote do WebSphere Application Server Advanced Edition para iSeries) para este conjunto de etapas.
- b) Seu perfil de usuário deve ter autoridade \*ALLOBJ.
- 2) Digite o seguinte comando exatamente conforme mostrado em uma linha contínua. Certifique-se de utilizar o mesmo tipo de letras, conforme mostrado:

RUNJVA CLASS(SETUP) CLASSPATH('/QIBM/ProdData/Java400/jt400ntv.jar: /QOPT/WebSphere/OS400:/QOPT/WebSphere/OS400/INSTALL.JAR: /QOPT/WebSphere') PROP((os400.runtime.exec QSHELL) (java.compiler jitc) (java.version 1.3))

**Nota:** Este comando foi separado para fins de exibição. Digite-o como um comando.

- c. Verifique se o pacote de PTF cumulativo correto do OS/400 está instalado.
	- 1) Conecte-se a seu servidor.
	- 2) Digite o comando Exibir Status de PTF (**DSPPTF**) na linha de comandos do OS/400. O primeiro PTF listado com um status de **Aplicado Temporariamente** correlaciona o PTF cumulativo que está instalado no servidor.

Você deve ordenar e instalar o pacote de PTF cumulativo do OS/400 de pré-requisito antes de prosseguir para a próxima etapa neste processo.

d. Instale os PTFs adicionais requeridos para o WebSphere Application Server.

As correções para o produto WebSphere Application Server são fornecidas como o grupo de PTFs para iSeries. O PTF do grupo mais recente do WebSphere Application Server 4.0 para iSeries deve ser carregado e aplicado antes de iniciar o WebSphere pela primeira vez. Este PTF de grupo inclui os PTFs mais recentes do WebSphere para iSeries que levam o produto para o nível mais recente do WebSphere para iSeries que, no momento da impressão é 4.0.2. Este PTF de grupo também contém diversos PTFs para o IBM Developer Kit for Java, DB2 Universal Database para iSeries e o IBM HTTP Server que não estão incluídos em outros pacotes de PTFs de grupo ou de PTFs cumulativos. Estes vários PTFs devem ser instalados ou o servidor administrativo pode falhar quando for iniciado.

Consulte a página de PTFs no site do WebSphere Application Server na Web para determinar qual PTF de grupo deve ser ordenado e instalado para sua edição do WebSphere Application Server V4.0 (Advanced ou Advanced Single Server) e nível de release do OS/400. Esta página está disponível utilizando o link **PTFs** na seguinte URL:

www.ibm.com/servers/eserver/iseries/software/websphere/wsappserver/

Todos os pré-requisitos do produto devem ser instalados antes de você instalar o pacote de PTFs de grupo. Por exemplo, os PTFs Java contidos no pacote não serão instalados se o IBM Developer Kit for Java 1.3 (5722-JV1 opção 5) não estiver instalado no servidor. Se todos os pré-requisitos não estiverem instalados, o WebSphere Application Server poderá falhar quando for iniciado.

As instruções a seguir descrevem como instalar o PTF de grupo do WebSphere Application Server para iSeries:

1) Verifique se todo o software de pré-requisito está instalado.

- 2) Coloque o CD-ROM do PTF de grupo do WebSphere para iSeries na unidade de CD-ROM em seu servidor iSeries.
- 3) Efetue sign-on no console do sistema. Seu perfil de usuário deve ter autoridade \*ALLOBJ.
- 4) Digite o seguinte comando para levar seu sistema para um estado restrito:

ENDSBS SBS(\*ALL)

- 5) Digite o seguinte comando a partir da linha de comandos do OS/400, pois o sistema está em um estado restrito: GO PTF
- 6) Selecione a opção 8 (Instalar pacote de correção temporária do programa) a partir do menu.
- 7) Especifique os seguintes valores de parâmetros e pressione Enter:
	- a) Especifique o dispositivo para sua unidade de CD-ROM (por exemplo, OPT01)
	- b) IPL Automático: S
	- c) Tipo de PTF: 1 (Todos os PTFs)

Isto reiniciará o servidor depois que todos os PTFs tiverem sido instalados.

- 8) Para obter informações sobre o release, bem como uma descrição de problemas e soluções alternativas conhecidos, consulte as Notas sobre o Release do produto para a versão do WebSphere que está sendo instalada após instalar o PTF de grupo. As Notas sobre o Release estão disponíveis na página de documentação do WebSphere Application Server 4.0 Advanced Edition.
- 2. Instale o WebSphere Administrative Console em sua estação de trabalho:
	- a. Instale o componente Administrative Console.
		- 1) Insira o CD-ROM do WebSphere Application Server 4.0 Advanced Edition para o sistema operacional de sua estação de trabalho. Por exemplo, se estiver utilizando o Windows NT, insira o CD-ROM do WebSphere Application Server 4.0 Advanced Edition para Windows NT.
			- **Nota:** Não utilize o CD-ROM do WebSphere Application Server 4.0 Advanced Edition para iSeries (que também acompanha o pacote do WebSphere Application Server Advanced Edition para iSeries) para este conjunto de etapas.
		- 2) Se estiver utilizando uma estação de trabalho Windows e a opção Execução automática estiver ativada, o programa Windows InstallShield será iniciado automaticamente. Se a opção Execução automática não estiver ativada, execute o programa Windows InstallShield utilizando o Windows Explorer para navegar para sua unidade de CD-ROM. Dê um clique duplo no arquivo setup.exe.

Se estiver utilizando uma estação de trabalho AIX, Solaris, HP-UX ou Linux, vá para o subdiretório nomeado para seu sistema operacional, (AIX, Solaris, HP ou Linux) e digite ./install.sh para executar o arquivo de script de instalação.

- 3) Selecione o idioma para a instalação e clique em **OK**.
- 4) Clique em **Avançar**.
- 5) Se você tiver uma versão ou versões anteriores do WebSphere Application Server instaladas na máquina da estação de trabalho, será

exibido o painel Detectada Instalação Anterior. Clique em Avançar para instalar uma nova versão do WebSphere Administrative Console na estação de trabalho.

Se este painel não for exibido, continue com a próxima etapa.

- 6) No painel Opções de Instalação, selecione Instalação Personalizada. Clique em **Avançar**.
- 7) No painel Escolher Componentes do Application Server, selecione Administrator's Console e Application and Development Tools e IBM JDK 1.3.0. Clique em **Avançar**.
- 8) Digite o nome do host. Para determinar o nome do host, siga estas etapas depois de verificar se o ambiente do WebSphere Application Server foi iniciado:
	- a) Digite o comando Configurar TCP/IP (CFGTCP) na linha de comandos do OS/400.
	- b) Selecione a opção 12 (Alterar informações de domínio do TCP/IP).
	- c) Anote o valor do nome do host. Este valor deve ser utilizado como o parâmetro de nome do host.
		- **Nota:** Você deve ter um nome de host digitado no iSeries. O WebSphere Administrative Console não será conectado se a entrada não estiver presente. Se você não tiver uma entrada de nome do host, inclua uma.

Além disso, o parâmetro de nome do host faz distinção entre maiúsculas e minúsculas. Por exemplo, se o nome do host no iSeries estiver em minúsculas, você também deve utilizar o nome em letra minúscula quando conectar o WebSphere Administrative Console ao servidor iSeries.

Este método funciona na maioria dos casos. Cenários mais complicados, com sistemas que possuem vários endereços IP, vários nomes de alias ou várias entradas de DNS (Domain Name System) podem requerer configuração de TCP/IP adicional.

O WebSphere Administrative Console utiliza a porta 900 por padrão. Se você alterou a porta padrão com o parâmetro admin.bootstrapPort, quando iniciar o servidor administrativo, será necessário especificar essa porta para o WebSphere Administrative Console.

- 9) Digite o nome do diretório de destino. Este é o diretório da estação de trabalho que conterá a instalação do Administrative Console. Clique em **Avançar**.
- 10) No painel Selecionar Pasta de Programa, clique em **Avançar** para aceitar o nome da pasta de programa padrão.
- 11) Verifique as opções selecionadas. Para fazer alterações, clique em **Voltar**. Para continuar com a instalação, clique em **Avançar**. O painel Instalando o IBM WebSphere Application Server é exibido,
- 12) O programa de instalação copia todos os arquivos para a estação de trabalho e executa a configuração necessária. O painel Instalação Concluída é exibido quando a instalação for concluída. Clique em **Concluir**.
- b. Instale o FixPak apropriado para o Administrative Console.

indicando o progresso do processo de instalação.

<span id="page-28-0"></span>As correções para o Administrative Console são fornecidas como um FixPak que é instalado em cada máquina do Administrative Console. Cada FixPak inclui as correções do FixPak anterior. Por exemplo, o FixPak 2 contém novas correções, mais as correções do FixPak 1.

O FixPak correto deve ser instalado na estação de trabalho do Administrative Console para que a versão do Administrative Console corresponda à versão do WebSphere Application Server instalada no servidor iSeries. Por exemplo, se você instalar a versão 4.0.4 do WebSphere Application Server, também deverá instalar o FixPak 4 para fazer upgrade do Administrative Console para a versão 4.0.4.

Para determinar qual nível de WebSphere Application Server você tem, compare os valores de Edição, Versão e Build nos arquivos product.xml. Na estação de trabalho, o arquivo está localizado em

*was\_install\_dir*\properties\com\ibm\websphere, em que *was\_install\_dir* é o diretório de instalação do WebSphere. Em seu servidor iSeries, o arquivo está localizado em

/QIBM/ProdData/WebASAdv4/properties/com/ibm/websphere. Se a estação de trabalho e o servidor estiverem no mesmo nível, estes arquivos devem conter os mesmos valores para Edição, Versão e Build.

Para obter informações sobre como obter e instalar os FixPaks para o Administrative Console, consulte as Notas sobre o Release do WebSphere Application Server 4.0 para iSeries.

**Nota:** As instruções sobre como instalar FixPaks estão localizadas na seção Instruções de Instalação das Notas sobre o Release.

Se você tiver problemas com qualquer parte da instalação, consulte a seção de informações sobre resolução de problemas do centro de documentações do WebSphere Application Server.

# **Instalando o WebSphere Commerce**

As etapas seguintes descrevem como instalar o IBM WebSphere Commerce.Você deve instalar o WebSphere Application Server antes de continuar com as etapas desta seção.

**Nota:** Consulte o LEIA-ME do produto para obter informações detalhadas sobre o conteúdo de cada um dos CDs de seu software. O LEIA-ME pode ser exibido em uma das seguintes URLs: www.software.ibm.com/software/webservers/commerce/wc\_pe/lit-tech-

general.html

Business www.software.ibm.com/software/webservers/commerce/wc\_be/ lit-tech-general.html

Se você estiver instalando o WebSphere Commerce em várias máquinas, repita as etapas seguintes para cada máquina em que desejar instalar o WebSphere Commerce.

Para instalar todos os componentes do sistema WebSphere Commerce, faça o seguinte:

- 1. Se os produtos da seção ″Requisitos de Software″ ainda não estiverem instalados, instale-os utilizando a documentação fornecida com eles.
- 2. Inicie sessão com o perfil do usuário criado na seção ["Criando um Perfil de](#page-14-0) [Usuários do iSeries" na página 9.](#page-14-0)
- 3. Digite o seguinte comando em uma linha de comandos:

CHGMSGQ QSYSOPR \*BREAK SEV(70)

- 4. Insira o CD do WebSphere Commerce na unidade de CD-ROM do iSeries.
- 5. Digite RSTLICPGM na linha de comandos.
- 6. Pressione PF4 para um prompt.
- 7. Digite o LICPGM (5733WC5) e o nome do DEV nos campos de entrada apropriados.
- 8. Digite o código do recurso de idioma que deseja instalar no campo LNG e pressione Enter.
- 9. Se estiver instalando o WebSphere Commerce em um sistema em que o idioma principal não é o inglês, você será solicitado a responder a mensagem Carregar outro volume no dispositivo OPTxx. Insira o CD que contém o MRI do idioma na unidade de CD e responda a mensagem. Em um sistema apenas em inglês, continue com a próxima etapa.
- 10. É exibida uma mensagem de confirmação, indicando que \*BASE foi restaurado.
- 11. Se você recebeu uma solicitação para inserir um CD contendo um MRI de idioma diferente do inglês, remova este CD agora e insira o CD do WebSphere Commerce.
- 12. Digite RSTLICPGM na linha de comandos.
- 13. Pressione PF4 para um prompt.
- 14. Digite o LICPGM (5733WC5) e o nome do DEV nos campos de entrada apropriados.
- 15. Digite OPTION (1) e RSTOBJ (\*PGM) para instalar componentes adicionais do WebSphere Commerce e pressione Enter. Será exibida uma mensagem de confirmação, indicando que a Opção 1 foi restaurada.
- 16. Digite RSTLICPGM na linha de comandos.
- 17. Pressione PF4 para um prompt.
- 18. Digite o LICPGM (5733WC5) e o nome do DEV nos campos de entrada apropriados.
- 19. Digite OPTION (2) e RSTOBJ (\*PGM) para instalar componentes adicionais do WebSphere Commerce e pressione Enter. Será exibida uma mensagem de confirmação, indicando que a Opção 2 foi restaurada. A instalação do WebSphere Commerce Professional Edition foi concluída.
- 20. Business Se você estiver instalando o WebSphere Commerce Business Edition, deverá concluir estas etapas restantes. Digite RSTLICPGM na linha de comandos.
- 21. Pressione PF4 para um prompt.
- 22. Digite o LICPGM (5733WC5) e o nome do DEV nos campos de entrada apropriados.
- 23. Digite OPTION (3) e RSTOBJ (\*PGM) para instalar componentes adicionais do WebSphere Commerce Business Edition e pressione Enter. Será exibida uma mensagem de confirmação, indicando que a Opção 3 foi restaurada. A instalação do WebSphere Commerce Business Edition foi concluída.

<span id="page-30-0"></span>**Parte 3. Configurando o WebSphere Commerce**

# <span id="page-32-0"></span>**Capítulo 5. Criando uma Instância com o Comando Configuração Rápida**

O comando Configuração Rápida permite que os usuários criem rapidamente uma instância sem lançar a interface gráfica com o usuário do Gerenciador de Configuração. Um comando nativo, **CRTWCSINST**, é utilizado então. O comando Configuração Rápida permite que você faça a instalação e execução rápida e facilmente com uma instância de trabalho. Para aumentar a facilidade de utilização, as instâncias criadas utilizando o comando Configuração Rápida não utilizam algumas das opções de configuração avançada que estão disponíveis na interface com o usuário do Gerenciador de Configuração.

Para obter configurações mais avançadas, consulte o *WebSphere Commerce - Manual de Instalação*.

# **Suposições e Restrições**

A criação de uma instância utilizando o comando Configuração Rápida assume o seguinte, ou impõe as seguintes restrições:

- v O comando cria a instância na instância padrão do WebSphere Application Server que está ouvindo na porta 900.
- v O diretório da instância é /QIBM/UserData/WebCommerce/instances/*instance\_name*.
- v A instância carrega os dados de boot strap para cada um dos dez idiomas suportados.
- v A instância utiliza um banco de dados local.
- v Leilões não são configurados. Se necessário, você deve lançar o Gerenciador de Configuração após a criação para configurar leilões.
- v Se você escolher utilizar o Payment Manager, o comando Configuração Rápida configurará uma instância do Payment Manager local que tenha o mesmo nome de instância que a instância do WebSphere Commerce.
- v Certifique-se de que sua Java Virtual Machine tenha sido iniciada com a propriedade file.encoding correta que corresponde as definições localizadas para o perfil do usuário da instância, conforme definido em ["Criando um Perfil](#page-14-0) [de Usuários do iSeries" na página 9.](#page-14-0) Para fazer isto, conclua as seguintes etapas:
	- 1. Utilize o comando DSPUSRPRF para determinar o Diretório Principal (HOMEDIR) do perfil do usuário SECOFR. Certifique-se que HOMEDIR exista. Se não existir, crie-o.
	- 2. O HOMEDIR deve conter um arquivo chamado SystemDefault.properties, marcado como 819 e contendo dados ASCII. Este arquivo deve especificar a propriedade file.encoding que corresponde a seu perfil de usuário. A propriedade file.encoding deve ser especificada em uma linha, não deve conter espaços e faz distinção entre maiúsculas e minúsculas. Se este arquivo já existir, utilize o comando EDTF para definir a propriedade file.encoding como um dos seguintes valores:
		- China
			- file.encoding=Cp1381
		- Coréia
			- file.encoding=KSC5601

<span id="page-33-0"></span>– Taiwan

file.encoding=Cp950

– Japão

file.encoding=SJIS

– Para todos os demais idiomas,

file.encoding=ISO8859\_1

Se este arquivo não existir, você deve copiá-lo para seu HOMEDIR utilizando um dos comandos abaixo:

```
– China
```

```
COPY OBJ('/QIBM/ProdData/WebCommerce/config/
SystemDefault_CN.properties')
 TOOBJ('home_directory/SystemDefault.properties')
```

```
– Coréia
```

```
COPY OBJ('/QIBM/ProdData/WebCommerce/config/
SystemDefault_KR.properties')
 TOOBJ('home_directory/SystemDefault.properties')
```

```
– Taiwan
```
COPY OBJ('/QIBM/ProdData/WebCommerce/config/ SystemDefault\_TW.properties') TOOBJ('home\_directory/SystemDefault.properties')

```
– Japão
```
COPY OBJ('/QIBM/ProdData/WebCommerce/config/ SystemDefault\_JP.properties') TOOBJ('home\_directory/SystemDefault.properties')

```
– Para todos os demais idiomas,
```
COPY OBJ('/QIBM/ProdData/WebCommerce/config/ SystemDefault.properties') TOOBJ('home\_directory/SystemDefault.properties')

3. Depois que o arquivo for criado, verifique se está marcado com 819 e se contém os dados ASCII apropriados. Efetue sign-off e depois sign-on antes de executar o comando **CRTWCSINST**.

# **Lançando o Comando Configuração Rápida**

Para criar uma instância utilizando o comando Configuração Rápida, digite o seguinte em um prompt de comandos do OS/400:

```
CRTWCSINST INSTNAME(instance_name)
INSTPWD(instance_password)
INSTHOST(instance_hostname)
MERKEY(instance_merchant_key)
DFTLANG(instance_default)
USEPAYMENT(usePayment)
CNNCTTIME(connect_time)
PORT(port_number)
SERVERSTRT(serverStart)
SERVERSHUT(serverShutdown)
```
em que

#### **instance\_name**

o nome da instância do WebSphere Commerce que você deseja criar, atualmente restrito a 9 caracteres.

#### **instance\_password**

a senha do perfil do usuário da instância, atualmente restrita a 10 caracteres.

#### **instance\_hostname**

o nome do host utilizado pela instância, uma cadeia diferente de zero.

#### <span id="page-34-0"></span>**instance\_merchant\_key**

a chave do comerciante utilizada pela instância, uma cadeia hexadecimal de 16 dígitos, que faz distinção entre maiúsculas e minúsculas.

#### **instance\_default**

é o idioma padrão para a instância. Os valores válidos são: \*EN, \*FR, , \*DE, \*IT, \*ES, \*PT, \*ZH\_CN, \*ZH\_TW, \*KO, \*JA.

#### **usePayment**

A opção \*YES criará uma instância local do Payment Manager. ″Local″ significa que a instância de pagamento está no mesmo sistema que a instância do WebSphere Commerce e compartilha o mesmo nome da instância, nome do host (de agora em diante, HTTP Server) e biblioteca da instância como a instância do WebSphere Commerce. A opção \*NO não criará uma instância de pagamento. A senha da instância do Payment Manager é igual à senha do perfil do usuário da instância do WebSphere Commerce.

#### **connect\_time**

a quantidade de tempo de conexão em minutos

#### **serverStart**

A opção \*YES inicia o servidor do Gerenciador de Configuração em segundo plano antes de chamar CRTWCSINST, a opção \*NO não iniciará o servidor do Gerenciador de Configuração. Se você escolher a opção \*NO, o servidor do Gerenciador de Configuração deverá ser iniciado pelo usuário manualmente, executando o comando STRWCSCFG antes de executar o comando CRTWCSINST. O padrão é \*YES.

#### **serverShutdown**

A opção \*YES parará o servidor do Gerenciador de Configuração após a criação de uma instância. Isto é bom por razões de segurança. A opção \*NO não parará o servidor do Gerenciador de Configuração após a criação de uma instância. Talvez você queira fazer isso quando criar várias instâncias para que não precise iniciar o servidor do Gerenciador de Configuração novamente. O padrão é \*YES

#### **port\_number**

o número da porta na qual o servidor do Gerenciador de Configuração está ouvindo. O padrão é 1099.

O comando **CRTWCSINST** inicia o servidor do Gerenciador de Configuração como um job em execução em segundo plano e, em seguida, inicia o programa Configuração Rápida. O programa Configuração Rápida primeiro tenta conectar-se ao servidor. O programa será fechado se não puder conectar-se ao servidor em um período de tempo CNNCTTIME (especificado pelo usuário, padrão de 5 minutos). Depois de conectar-se ao servidor, o programa analisa os parâmetros de entrada. Ele também verifica se cada entrada é válida. O programa Configuração Rápida então constrói o arquivo XML de configuração da instância e prossegue para criar a instância do WebSphere Commerce. Se a instância for criada com êxito, será exibida uma mensagem ″Instância incluída com êxito na lista de instâncias″, na tela do shell Java. Se a instância não for criada com êxito, será exibida uma mensagem ″Falha ao incluir instância. Consulte o log de configuração para obter mais informações″ na tela do shell Java.

# **Verificando a Criação de Instância**

Para verificar se a instância foi corretamente criada, verifique os seguintes arquivos:

- <span id="page-35-0"></span>v /QIBM/UserData/WebCommerce/instances/*instance\_name*/ xml/*instance\_name.xml*. Este arquivo contém todas as informações sobre configuração da sua instância do WebSphere Commerce.
- v /QIBM/UserData/WebCommerce/instances/*instance\_name*/ logs/schema.log. Este arquivo contém informações sobre a criação do banco de dados do WebSphere Commerce. Não deve existir nenhum arquivo de log schema.err.
- v /QIBM/UserData/WebCommerce/instances/*instance\_name*/ logs/messages.txt /QIBM/UserData/WebCommerce/instances/*instance\_name*/ logs/RESWCSID.txt. Estes arquivos contêm informações sobre o processo de ocupação do banco de dados do WebSphere Commerce.
- v /QIBM/UserData/WebCommerce/instances/*instance\_name*/ logs/WASConfig.log. Este arquivo contém informações sobre a instalação e configuração da nova instância do WebSphere Commerce, dentro do WebSphere Application Server.
- v /QIBM/UserData/WebCommerce/instances/*instance\_name*/ logs/wcs.log. Este arquivo descreve a operação do servidor de aplicativos do WebSphere Commerce.Utilize esse log para verificar se o servidor foi iniciado corretamente.
- v /QIBM/UserData/WebCommerce/instances/*instance\_name*/ logs/CreatePayment.log, se o Payment Manager for utilizado. Este arquivo contém informações sobre a criação da instância do WebSphere Payment Manager.

# **Compilando Arquivos JavaServer Pages**

A compilação de JavaServer Pages reduz significativamente a quantidade de tempo necessária para carregar as ferramentas do WebSphere Commerce. Para compilar arquivos JSP (JavaServer Pages) em batch, faça o seguinte:

- 1. Inicie sessão no servidor iSeries utilizando o perfil do usuário da instância.
- 2. Para compilar os arquivos JSP em massa, execute os seguintes comandos utilizando o QSHELL (um por linha):

```
STRQSH
```

```
/QIBM/proddata/webasadv4/bin/JspBatchCompiler
   -nameServerHost host_name
   -enterpriseApp "instance_name - WebSphere Commerce
          Enterprise Application"
  -webModule 'WC Stores' -keepgenerated true
/QIBM/proddata/webasadv4/bin/JspBatchCompiler
```

```
-nameServerHost host_name
-enterpriseApp "instance_name - WebSphere Commerce
       Enterprise Application"
-webModule "WC Tools" -keepgenerated true
```
em que

#### **host\_name**

é o nome do nó; normalmente, este é o nome abreviado do host da máquina. Este parâmetro é obrigatório. Ele deve corresponder ao nome do host na opção 12 de CFGTCP.

#### **instance\_name**

é o nome da sua instância do WebSphere Commerce.

Vários erros serão registrados quando você executar essas compilações. Ignore-os.

# <span id="page-36-0"></span>**A Próxima Etapa**

Depois de ter configurado e iniciado sua instância do WebSphere Commerce, você pode criar uma loja utilizando as instruções na seção [Capítulo 6, "Criando uma](#page-40-0) [Loja a partir do Archive de Loja de Exemplo" na página 35.](#page-40-0) Se precisar iniciar a instância do WebSphere Commerce, consulte o [Apêndice A, "Iniciando e Parando](#page-48-0) [Componentes" na página 43.](#page-48-0)

<span id="page-38-0"></span>**Parte 4. Criando uma Loja com o WebSphere Commerce**

# <span id="page-40-0"></span>**Capítulo 6. Criando uma Loja a partir do Archive de Loja de Exemplo**

Este capítulo orienta você através do processo de criação de uma loja de exemplo a partir de um dos archives de loja fornecidos com o WebSphere Commerce. Para obter informações sobre métodos adicionais de criação e personalização de lojas, consulte a ajuda online do WebSphere Commerce.

No WebSphere Commerce, a forma mais rápida e fácil de criar uma loja online é utilizar uma das lojas de exemplo fornecidas com o WebSphere Commerce e ferramentas baseadas em navegador disponíveis no Store Services. Lojas de exemplo são fornecidas como archives de lojas.

Um archive de loja é um arquivo compactado que contém todos os recursos necessários (incluindo recursos da Web e do banco de dados) para criar uma loja. Para criar sua própria loja, crie um novo archive de loja baseado em um dos archives de loja de exemplo, utilizando as ferramentas do Store Services. Como o seu novo archive de loja é baseado em um archive de loja de exemplo, ele é uma cópia exata dos recursos no archive de loja de exemplo, salvo com um novo nome de arquivo e nova estrutura de diretório.

Agora você tem duas opções. Você pode publicar o archive de loja no Commerce Server para criar uma loja funcional baseada em uma das lojas de exemplo ou fazer alterações em seu novo archive de loja primeiro e depois publicá-lo no servidor.

Para alterar as informações sobre o banco de dados no archive de loja, edite os recursos diretamente ou utilize as ferramentas do Store Services: o bloco de notas Perfil da Loja, o bloco de notas Imposto e o bloco de notas Envio.

Para alterar os recursos da Web (páginas de lojas) contidas no arquivo de lojas ou para criar novos recursos da Web, utilize as ferramentas do WebSphere Commerce Studio, ou as ferramentas de sua escolha.

Para obter mais informações sobre a criação de lojas, consulte a publicação *IBM WebSphere Commerce - Manual do Desenvolvedor da Loja*.

Para criar uma loja utilizando uma das lojas de exemplo, você deve fazer o seguinte:

- 1. Criar um archive de loja
- 2. Publicar um archive de loja.

### **Criando um Archive de Loja**

Para criar um archive de loja utilizando uma das lojas de exemplo, faça o seguinte:

- 1. Certifique-se que os seguintes servidores estejam em execução:
	- v Instância Stores do Servidor IBM HTTP
	- v Instância Tools do Servidor IBM HTTP
	- IBM WebSphere AdminServer
	- v *instance\_name* do Websphere Commerce Server
- **Nota:** Para assegurar que a *instance\_name* do WebSphere Commerce Server está sendo executada, consulte o WebSphere Commerce Administration Console
- 2. Certifique-se que o Payment Manager Application Server tenha sido iniciado no Console Administrativo do WebSphere Application Server.
- 3. Inicie a instância do IBM Payment Manager utilizada pela instância do WebSphere Commerce, fazendo o seguinte:
	- a. Abra uma sessão de comandos do iSeries:
	- b. Digite o seguinte comando:

**STRPYMMGR** 

Será solicitado que você digite o nome e a senha da instância do Payment Manager. O nome de instância do Payment Manager é a mesma do nome da instância do WebSphere Commerce. A senha da instância do Payment Manager é a mesma da senha da instância do WebSphere Commerce.

4. Inicie o Store Services abrindo Microsoft Internet Explorer 5.5 e digitando a seguinte URL:

https://*host\_name.domain.com*:8000/storeservices

A página **Logon no Store Services** será exibida. Digite o ID do usuário padrão do Administrador da Instância (wcsadmin), e a senha padrão (wcsadmin) e clique em **Efetuar Logon**.Você será solicitado a alterar sua senha na primeira vez que iniciar sessão.

5. A página **Criar Archive de Loja** será exibida. No campo **Archive de loja**, digite o nome de seu archive de loja. A extensão .sar será incluída no nome que você digitar, por exemplo, *Mystore*.sar. Este nome se torna o nome do arquivo para o archive de loja. Ao concluir a criação de seu archive de loja, ele será salvo na seguinte localização:

/QBIM/UserData/WebASAdv4/was\_instance\_name/installedApps/ WC\_Enterprise\_App\_wcinstancename.ear/wcstores.war/Mystore.sar

6. No campo **Diretório de loja**, digite o nome do diretório para sua loja. O nome do diretório define o diretório para os quais os recursos da Web serão publicados no servidor. Ao publicar o archive de loja, ele será publicado no diretório de loja aqui definido por padrão. Por exemplo, se você digitar o nome de diretório ″Mystore″ no campo **Diretório de Loja**, o seguinte diretório será criado:

/QBIM/UserData/WebASAdv4/was\_instance\_name/installedApps/ WC Enterprise App wcinstancename.ear/wcstores.war/Mystore

7. Business Na lista drop down **Proprietário da loja**, selecione a organização que possui a loja, por exemplo, Organização Vendedora.

**Nota:** A Organização Padrão está disponível para clientes que não possuem uma organização compradora. Não selecione a organização padrão como o proprietário de sua loja.

- 8. Na lista drop down **Exibir**, selecione qual loja de exemplo deseja exibir.
- 9. A partir do quadro de listagem **Exemplo**, selecione o archive de loja no qual você irá basear sua loja.Uma descrição do exemplo é exibida na caixa de descrição Exemplo. Para exibir a loja de exemplo primeiro, clique em **Visualização**.
- 10. Clique em **OK**.
- 11. É aberta uma caixa de diálogo informando que seu archive de loja foi criado com êxito. Clique em **OK**.

<span id="page-42-0"></span>12. É exibida a lista Archive da loja. Observe que o archive de loja que você criou é exibido na lista e que o nome no campo Nome da loja é o mesmo nome da loja de exemplo. Você pode alterar este nome utilizando o bloco de nomes Perfil da Loja.

Agora você criou um novo archive de loja, baseado na loja de exemplo. Como resultado, o novo archive de loja contém todas as mesmas informações da loja de exemplo. Quando estiver criando sua própria loja, você desejará alterar essas informações. Para obter mais detalhes sobre a alteração destas informações, consulte a ajuda online do WebSphere Commerce e a publicação *IBM WebSphere Commerce - Manual do Desenvolvedor da Loja*. Para a finalidade deste guia, não altere as informações agora.

# **Publicar um Archive de Loja**

Publicando o archive de uma loja para um WebSphere Commerce Server permite que você crie uma loja funcional. Você tem duas opções para publicar um archive de loja:

- v Publique um archive de loja a partir do Store Services
- v Publique um archive de loja a partir da linha de comandos

Esta seção cobrirá apenas a publicação a partir do Store Services. Informações adicionais sobre publicação estão disponíveis na ajuda online do WebSphere Commerce e no *IBM WebSphere Commerce - Manual do Desenvolvedor da Loja*.

# **Publicar um Archive de Loja a partir do Store Services**

Publicando o archive de uma loja para um WebSphere Commerce Server permite que você crie uma loja funcional. Para publicar um archive de loja, conclua as seguintes etapas:

- 1. Certifique-se de que os seguintes servidores estejam em execução:
	- v Instância Stores do Servidor IBM HTTP
	- v Instância Tools do Servidor IBM HTTP
	- IBM WebSphere AdminServer
	- v *instance\_name* do Websphere Commerce Server
	- **Nota:** Para assegurar que a *instance\_name* do Servidor WebSphere Commerce esteja em execução, verifique o WebSphere Application Server Administration Console
- 2. Certifique-se que o Payment Manager Application Server tenha sido iniciado no Console Administrativo do WebSphere Application Server.
- 3. Inicie a instância do IBM Payment Manager utilizada pela instância do WebSphere Commerce, fazendo o seguinte:
	- a. Abra uma sessão de comandos do iSeries:
	- b. Digite o seguinte comando: **STRPYMMGR**

Você será solicitado a digitar o nome e senha de sua instância do Payment Manager. O nome de instância do Payment Manager é a mesma do nome da instância do WebSphere Commerce. A senha da instância do Payment Manager é a mesma da instância do WebSphere Commerce.

4. Assegure-se que você tem acesso de Administrador de Site ou Administrador de Loja. Se tiver acesso de Administrador de Loja, assegure-se que você tem acesso a todas as lojas.

- <span id="page-43-0"></span>5. A partir da lista **Archives de Loja** em Store Services, selecione a caixa de opções ao lado do archive de lojas que deseja publicar.
- 6. Clique em **Publicar...**. A página Publicar Archive da Loja será exibida.
- 7. Selecione as opções de publicação desejadas. Para obter mais informações sobre as opções de publicação, clique em **Ajuda**.
	- **Nota:** Para criar uma loja totalmente funcional, selecione todas as opções de publicação, incluindo a opção de dados do produto, da primeira vez que publicar um archive de loja.
- 8. Clique em **OK**. Enquanto a loja é publicada você retorna à página de listagem Archive de Loja. O estado da publicação é refletido na coluna status da Publicação. Dependendo da velocidade de seu sistema, seu processo de publicação poderá levar vários minutos para concluir. Clique em **Atualizar** para atualizar o status.
- 9. Selecione o archive de loja da lista e clique em **Resumo de Publicação** para ver os resultados da publicação.
- 10. Quando a publicação for concluída, clique em **Lançar Loja** para exibir e testar sua loja. Quando tiver terminado, marque o site e feche o navegador.

#### **Compilando Arquivos JavaServer Pages**

Compilar os arquivos JavaServer Pages reduzirá significativamente o tempo necessário para carregar sua loja. Para compilar arquivos JSP (JavaServer Pages) em batch, consulte ["Compilando Arquivos JavaServer Pages" na página 30.](#page-35-0)

#### **Importante:**

- v Apenas um archive de loja pode ser publicado de cada vez. Publicações simultâneas podem não ser suportadas e podem causar falhas na publicação de ambas as lojas.
- Durante a publicação, o verificador de consistência confirma se os arquivos referenciados ao archive de loja existem. Se o verificador de consistência localizar um erro, o erro será gravado no log. A publicação continua normalmente.
- v Antes de republicar uma loja, exclua os arquivos do seguinte diretório: /QIBM/UserData/WebCommerce/instances/*instance\_name*/cache.

Durante a fase de desenvolvimento da loja, você deve desativar o armazenamento em cache. Para fazer isto, abra o painel Armazenamento em Cache do Configuration Manager e assegure que Ativar Cache não esteja selecionado.

v Ao lançar a loja a partir do Store Services, você está com sessão iniciada na loja com o mesmo nome de usuário e senha que você utilizou para iniciar sessão no Store Services. Se você alterar sua senha na loja, também estará alterando-a para esse usuário. Em vez disso, para testar os recursos na loja, incluindo a alteração de sua senha, marque o site, feche o navegador e efetue logon na loja novamente. Você também pode lançar sua loja digitando a seguinte URL em um navegador:

https://*host\_name*/webapp/wcs/stores/*store\_directory*/index.jsp

### **Efetuando um Pedido de Teste em sua Loja**

Para efetuar um pedido de teste em sua loja, faça o seguinte:

- 1. Abra a loja fazendo o seguinte:
	- a. Na janela Store Services, selecione sua loja e clique em **Resumo de Publicação**.
- b. Na tela Resumo de Publicação, selecione **Lançar Loja**.
- c. É aberta uma janela solicitando o caminho da Web do aplicativo da Web da loja. Digite o caminho apropriado (o padrão é /webapp/wcs/stores).
- d. Crie um marcador no navegador da Web com a localização da loja.
- e. Feche todos os navegadores da Web existentes e abra um novo navegador da Web.
- f. Navegue para a home page da Loja.
- 2. Na home page, selecione o produto. Na página do produto, clique em **Incluir no carrinho de compras**.
- 3. Conclua o processo de pedidos. Para finalidade de teste, você pode utilizar o número 0000000000000000 (16 zeros) do cartão de crédito VISA. Uma página de confirmação de pedido é exibida, confirmando que o seu pedido foi concluído.

<span id="page-46-0"></span>**Parte 5. Apêndices**

# <span id="page-48-0"></span>**Apêndice A. Iniciando e Parando Componentes**

Em vários momentos durante o processo de instalação será solicitado que você inicie e pare componentes do WebSphere Commerce.As instruções abaixo descrevem como iniciar e parar os componentes com êxito.

**Nota:** A primeira vez que você inicia uma instância, levará um longo tempo para que ela incie. Este atraso é resultado do armazenamento em cache das informações sobre programas java. Enquanto este atraso pode ser prolongado, ele melhora o tempo de inicialização nas tentativas subseqüentes.

# **Iniciando a Instância do WebSphere Commerce**

Há duas formas de iniciar sua instância do WebSphere Commerce.Você pode executar um comando do sistema OS/400 ou utilizar o Console Administrativo do WebSphere. As instruções para os dois métodos estão listadas abaixo:

v Para iniciar a instância do WebSphere Commerce utilizando um comando do sistema OS/400, execute o seguinte comando (em uma linha):

STRWCSSVR INSTNAME(*instance\_name*)

em que

#### **instance\_name**

é o nome da sua instância do WebSphere Commerce, conforme especificado no Gerenciador de Configuração.

#### **Notas:**

- 1. Se for ativada a segurança para o seu servidor administrativo, certifique-se de ter concluído as etapas na seção ["Utilizando o STRWCSSVR e o](#page-50-0) [ENDWCSSVR em um Ambiente Seguro" na página 45.](#page-50-0)
- 2. Se a segurança estiver ativada e você obtiver os seguintes erros ao iniciar a instância do WebSphere Commerce:

Unexpected Java Exception: org.omg.CORBA.NO\_PERMISSION: Failed mutual authentication handshake. Session does not exist in the session table

Você deverá ajustar a definição com.ibm.CORBA.sessionGCinterval no arquivo sas.server.props. Por padrão, ela é definida para 5 minutos. Se a propriedade com.ibm.CORBA.sessionGCinterval não estiver listada no arquivo, inclua-a no final do arquivo. Para obter mais informações, consulte o seguinte site na Web:

publib.boulder.ibm.com/was400/40/AE/english/docs/secsapp.html

- v Para iniciar a instância do WebSphere Commerce utilizando o Console Administrativo do WebSphere, execute as seguintes etapas:
	- 1. Inicie sessão no servidor iSeries utilizando o perfil do usuário da instância.
	- 2. A partir da linha de comandos do OS/400, digite: WRKACTJOB SBS(QEJBADV4)
	- 3. Se não houverem tarefas neste subsistema, digite o seguinte a partir de uma linha de comandos do OS/400 e aguarde até que QEJBADMIN e QEJBMNTR iniciem:

STRSBS SBSD(QEJBADV4/QEJBADV4)

Isto também iniciará todas as instâncias do WebSphere Application Server que estavam sendo executadas quando o subsistema foi encerrado.

**Nota:** Este comando iniciará apenas o servidor WebSphere Admin padrão. Para obter mais informações, consulte o seguinte endereço da Web:

publib.boulder.ibm.com/was400/40/AE/english/docs/admmwas.html

4. Se o QEJBADV4 já estiver lá, mas a instância do WebSphere Application Server não estiver listada no QEJBADV4, você deverá iniciar a instância do WebSphere Application Server executando as etapas a seguir:

#### **Iniciando a instância do WebSphere Application Server a partir da linha de comandos do iSeries**

Digite o seguinte comando em uma linha:

SBMJOB CMD(QSYS/CALL PGM(QEJBADV4/QEJBMNTR) PARM('-p' '/QIBM/UserData/WebASAdv4/*WAS\_instance*/ properties/admin.properties')) JOB(*MONITOR\_JOB\_NAME*) JOBD(QEJBADV4/QEJBJOBD) JOBQ(QEJBADV4/QEJBJOBQ) USER(QEJB)

em que *WAS\_instance* é o nome da instância WebSphere Application Server e *MONITOR\_JOB\_NAME* é o nome do job do monitor que deve ter 10 caracteres ou menos.

#### **Iniciando a instância do WebSphere Application Server a partir do QSHELL**

Digite os seguintes comandos:

- a. STRQSH
- b. /QIBM/ProdData/WebASADV4/bin/strwasinst -instance *WAS\_instance*

em que *WAS\_instance* é o nome da instância do WebSphere Application Server.

- 5. Inicie a instância do WebSphere Commerce a partir do WebSphere Admin Console fazendo o seguinte:
	- a. Em uma estação de trabalho, Windows, abra uma janela de comando do MS-DOS e execute o seguinte comando:

AdminClient *host\_name port\_number*

em que *host\_name* é o nome de host completo, que faz distinção entre maiúsculas e minúsculas, da máquina do iSeries WebSphere Commerce e *port\_number* é o número da porta atribuída ao WebSphere Application Server.

- b. Expanda o **Domínio Administrativo do WebSphere**.
- c. Expanda **Nós**.
- d. Expanda HOST\_NAME.
- e. Expanda **Servidores de Aplicativos**
- f. Clique com o botão direito do mouse em *instance\_name*  **Servidor WebSphere Commerce** e selecione **Iniciar**.

Se a máquina WebSphere Commerce estiver lenta, aumente os valores Tempo limite de ping e Tempo limite inicial de ping para que a instância do WebSphere Commerce possa ser iniciada. Para isso, execute as seguintes etapas:

1. Em uma estação de trabalho, Windows, abra uma janela de comando do MS-DOS e execute o seguinte comando:

AdminClient *host\_name port\_number*

- <span id="page-50-0"></span>2. Expanda *HOST\_NAME*.
- 3. Selecione *instance\_name*  **WebSphere Commerce Server** e, em seguida, selecione a guia **Avançado**.
- 4. Aumente os valores de Tempo limite de Ping e Tempo limite inicial de Ping, dependendo da velocidade da sua máquina. Os valores padrão são 100000 segundos para Tempo limite de Ping e 150000 segundos para Tempo limite inicial de Ping.
- 5. Clique em **Aplicar**.

# **Utilizando o STRWCSSVR e o ENDWCSSVR em um Ambiente Seguro**

Para utilizar o STRWCSSVR e o ENDWCSSVR quando a segurança for ativada para o seu servidor administrativo, você deve executar as seguintes tarefas:

- 1. Abra o arquivo de propriedades sas.client.props para edição. Este arquivo está localizado no subdiretório properties, a raiz da instância do seu servidor administrativo. Para o servidor administrativo padrão, este arquivo está localizado no diretório /QIBM/UserData/WebASAdv4/default/properties.
- 2. Edite ou inclua os seguintes pares propriedade-valor:

```
com.ibm.CORBA.loginSource=properties
com.ibm.CORBA.loginUserid=user_id
com.ibm.CORBA.principalName=domain/user_id
com.ibm.CORBA.loginPassword=password
```
em que

```
user_id
   é o seu ID do usuário
```
#### **domain**

é o nome do domínio

#### **password**

é a senha para o ID do usuário especificado. Defina-a com o valor apropriado não criptografado.

- 3. Codifique a senha usando o utilitário PropFilePasswordEncoder.
	- a. Inicie o ambiente QShell digitando STRQSH em uma linha de comandos do OS/400.
	- b. Digite o seguinte em uma única linha:
		- /QIBM/ProdData/WebASAdv4/bin/PropFilePasswordEncoder /QIBM/UserData/WebASAdv4/wasinstanceName/properties/sas.client.props -SAS

Você pode localizar o algoritmo de codificação no arquivo admin.properties; XOR é a definição padrão. Se você utilizar o algoritmo de codificação da senha do OS/400, consulte o seguinte site na Web para obter detalhes:

publib.boulder.ibm.com/was400/40/AE/english/docs/secpmgt.html

# **Parando a Instância do WebSphere Commerce**

Há duas formas de parar sua instância do WebSphere Commerce.Você pode executar um comando do sistema OS/400 ou utilizar o Console Administrativo do WebSphere. As instruções para os dois métodos estão listadas abaixo:

v Para iniciar a instância do WebSphere Commerce utilizando um comando do sistema OS/400, execute o seguinte comando:

ENDWCSSVR INSTNAME(*instance\_name*)

<span id="page-51-0"></span>em que

**instance\_name**

é o nome da sua instância do WebSphere Commerce, conforme especificado no Gerenciador de Configuração.

Se for ativada a segurança para o seu servidor administrativo, certifique-se de ter concluído as etapas na seção ["Utilizando o STRWCSSVR e o ENDWCSSVR](#page-50-0) [em um Ambiente Seguro" na página 45.](#page-50-0)

- v Para parar a instância do WebSphere Commerce utilizando o Console Administrativo do WebSphere, execute as seguintes etapas:
	- 1. Em uma estação de trabalho, Windows, abra uma janela de comando do MS-DOS e execute o seguinte comando:

AdminClient *host\_name port\_number*

em que *host\_name* é o nome de host completo, que faz distinção entre maiúsculas e minúsculas, da máquina do iSeries WebSphere Commerce e *port\_number* é o número da porta atribuída ao WebSphere Application Server.

- 2. Expanda HOST\_NAME.
- 3. Clique com o botão direito do mouse em *instance\_name*  **Servidor WebSphere Commerce** e selecione **Parar**.
- 4. Uma mensagem é exibida afirmando que o servidor parou com êxito. A instância do WebSphere Commerce não mais será listada no subsistema QEJBADV4 no sistema iSeries.

# **Iniciando e Parando o IBM HTTP Server**

# **Iniciando a Instância do IBM HTTP Server**

Existem duas instâncias do IBM HTTP Server associadas à instância do WebSphere Commerce. Uma é chamada de Stores do servidor HTTP e a outra é chamada de Tools do servidor HTTP. A distinção é feita para que você possa desativar o acesso ao servidor HTTP Tools para eliminar possíveis problemas de segurança.

Você pode iniciar cada uma das instâncias do IBM HTTP Server a partir de uma linha de comandos ou de um navegador da Web.

Nas instruções a seguir, *web\_server\_instance\_name* é igual ao nome da instância do WebSphere Commerce.

Para iniciar a instância Stores do IBM HTTP Server a partir da linha de comandos, faça o seguinte:

- 1. Inicie sessão no iSeries utilizando o perfil do usuário da instância.
- 2. Na linha de comandos, digite:

STRTCPSVR SERVER(\*HTTP) HTTPSVR(*web\_server\_instance\_name*)

Para iniciar a instância Stores do IBM HTTP Server a partir da linha de comandos, faça o seguinte:

- 1. Inicie sessão no iSeries utilizando o perfil do usuário da instância.
- 2. Na linha de comandos, digite: STRTCPSVR SERVER(\*HTTP) HTTPSVR(*web\_server\_instance\_name*T)

**Nota:** Você deve anexar a letra T ao final de *web\_server\_instance\_name* para indicar que deseja iniciar a instância Tools do servidor HTTP.

<span id="page-52-0"></span>Para iniciar a instância do IBM HTTP Server a partir do navegador da Web, faça o seguinte:

1. Certifique-se que a instância do servidor administrador HTTP esteja em execução digitando o seguinte em uma linha de comandos do OS/400: WRKACTJOB SBS(QHTTPSVR)

Certifique-se que existem jobs ADMIN no subsistema. Se a instância do servidor administrador HTTP não estiver em execução, inicie-a digitando o seguinte em uma linha de comandos do OS/400:

STRTCPSVR SERVER(\*HTTP) HTTPSVR(\*ADMIN)

2. Após iniciar a instância do servidor administrador HTTP, acesse a seguinte URL:

https://host\_name:2010

em que 2010 é a porta do servidor Web de configuração. Se você estiver utilizando o servidor administrador HTTP na porta 2001, substitua esta URL por:

http://*nome\_do\_host*:2001

Se você utilizar a porta não-segura, suas senhas e outras informações não serão criptografadas.

- 3. Clique em **Servidor IBM HTTP para iSeries**.
- 4. Clique no link **Configuração e Administração**.
- 5. Selecione **Instâncias do Servidor**.
- 6. Selecione **Trabalhar com instâncias do servidor**.
- 7. Na lista suspensa, selecione a instância do servidor Web que deseja iniciar e clique em **Iniciar**.

**Nota:** A instância Tools do servidor HTTP terá o T anexado a *web\_server\_instance\_name*.

8. Para verificar, digite o seguinte na linha de comandos do OS/400: WRKACTJOB SBS(QHTTPSVR)

e procure por entradas para a instância do seu servidor Web sob o título **Subsistema/Job** e QTMHHTTP sob o título **Usuário**.

# **Parando a Instância do Servidor Web IBM HTTP**

Você pode parar a instância do Servidor Web IBM HTTP a partir da linha de comandos ou do navegador da Web.

Nas instruções a seguir, web\_server\_instance\_name é igual ao nome da instância do WebSphere Commerce.

Para parar a instância Stores do servidor HTTP a partir da linha de comandos, faça o seguinte:

- 1. Inicie sessão no servidor iSeries utilizando o perfil do usuário da instância.
- 2. Na linha de comandos, digite: ENDTCPSVR SERVER(\*HTTP) HTTPSVR(*web\_server\_instance\_name*)

Para parar a instância Tools do servidor HTTP a partir da linha de comandos, faça o seguinte:

1. Inicie sessão no servidor iSeries utilizando o perfil do usuário da instância.

- <span id="page-53-0"></span>2. Na linha de comandos, digite: ENDTCPSVR SERVER(\*HTTP) HTTPSVR(*web\_server\_instance\_name*T)
	- **Nota:** Você deve anexar a letra T ao final de *web\_server\_instance\_name* para indicar que deseja iniciar a instância Tools do servidor HTTP.

Para parar qualquer instância a partir de um navegador da Web, faça o seguinte:

- 1. Digite a seguinte URL: https://*host\_name*:2010
	- **Nota:** Se você estiver utilizando o servidor administrador HTTP na porta 2001, substitua esta URL por:

http://*nome\_do\_host*:2001

Se você utilizar a porta não-segura, suas senhas e outras informações não serão criptografadas.

- 2. Clique em **Servidor IBM HTTP para iSeries**.
- 3. Clique no link **Configuração e Administração**.
- 4. Selecione **Instâncias do servidor**.
- 5. Selecione **Trabalhar com instâncias do servidor**.
- 6. Na lista suspensa, selecione a instância do servidor Web que deseja parar e clique em **Parar**.

**Nota:** A instância Tools do servidor HTTP terá o T anexado a *web\_server\_instance\_name*.

7. Para verificar, digite o seguinte na linha de comandos do OS/400: WRKACTJOB SBS(QHTTPSVR)

e certifique-se de que não existam entradas para a instância do servidor Web sob o título **Subsistema/Job** e QTMHHTTP não esteja sob o título **Usuário**.

# **Iniciando e Parando o Administrador IBM HTTP**

Para iniciar a instância do servidor administrador HTTP, faça o seguinte:

- 1. Inicie sessão no iSeries utilizando o perfil do usuário da instância.
- 2. Na linha de comandos, digite o seguinte: STRTCPSVR SERVER(\*HTTP) HTTPSVR(\*ADMIN)
- 3. Para verificar, digite o seguinte na linha de comandos do OS/400: WRKACTJOB SBS(QHTTPSVR)

Se o servidor tiver sido iniciado com êxito, você verá ADMIN sob o título **Subsistema/Job** e QTMHHTTP sob o título **Usuário**.

O número da porta do servidor administrador HTTP é 2010.

**Nota:** A porta 2001 também está disponível para uma conexão não-segura da instância do servidor administrador HTTP. Se você utilizar a porta não-segura, suas senhas e outras informações não serão criptografadas.

Para parar a instância do servidor administrador HTTP, faça o seguinte:

- 1. Inicie sessão no servidor iSeries utilizando o perfil do usuário da instância.
- 2. Na linha de comandos, digite o seguinte:

ENDTCPSVR SERVER(\*HTTP) HTTPSVR(\*ADMIN)

<span id="page-54-0"></span>3. Para verificar, digite o seguinte na linha de comandos do OS/400: WRKACTJOB SBS(QHTTPSVR)

e certifique-se de que não existam entradas para ADMIN sob o título **Subsistema/Job** e QTMHHTTP não esteja sob o título **Usuário**.

O número da porta do servidor administrador HTTP é 2010.

**Nota:** A porta 2001 também está disponível para uma conexão não-segura da instância do servidor administrador HTTP. Se você utilizar a porta não-segura, suas senhas e outras informações não serão criptografadas.

### **Iniciando e Parando o Payment Manager**

Para iniciar o Payment Manager, inicie o Mecanismo de Pagamento descrito na seção "Iniciando o Mecanismo do Payment Manager".

### **Iniciando o Mecanismo do Payment Manager**

Há duas formas de iniciar o Mecanismo do Payment Manager. Os dois métodos são os seguintes:

#### **Utilizando a página Tarefas do OS/400**

- 1. Acesse a página Tarefas do OS/400 a partir de um navegador da Web, digitando *hostname*:2001/ no campo URL. A instância do servidor do administrador do IBM HTTP deve ser iniciada para acessar a página Tarefas.
- 2. Selecione **IBM WebSphere Payment Manager para AS/400**.
- 3. Selecione uma instância do Payment Manager no menu suspenso
- 4. Selecione **Iniciar/Encerrar**
- 5. Digite a senha da instância do Payment Manager, se solicitada, e, em seguida, clique em **Iniciar**

#### **Utilizando uma linha de comandos do OS/400**

Utilize o comando **STRPYMMGR** para iniciar o Payment Manager.

Quando o mecanismo do Payment Manager for iniciado, o IBM HTTP Server e o WebSphere Payment Manager Application Server correspondentes também serão iniciados. Para verificar se estes processos estão ativos, emita o comando Trabalhar com job ativo (**WRKACTJOB**):

- v O mecanismo do Payment Manager é executado como um job que tem o nome da instância do Payment Manager no subsistema QSYSWRK. Este job será encerrado automaticamente depois de a instância do Payment Manager ter sido iniciada com êxito.
- v O IBM HTTP Server é executado como vários jobs com o nome da instância do Payment Manager sob o subsistema QHTTPSVR.
- v O WebSphere Payment Manager Application Server é executado como um job com o nome PYM\_ no subsistema QEJBADV4.

### **Acessando a Interface com o Usuário do Payment Manager**

Depois de iniciar o mecanismo do Payment Manager e o WebSphere Payment Manager Application Server, faça o seguinte para acessar a interface com o usuário do Payment Manager:

<span id="page-55-0"></span>1. Vá para o seguinte endereço da Web: http://*nome\_do\_host*/PaymentManager/

em que *host\_name* é o nome do host da instância do Payment Manager.

2. Na janela Efetuar logon do Payment Manager, digite o ID do usuário e a senha de administrador do Payment Manager e clique em **OK**. O ID do usuário e a senha padrão são wcsadmin.

Para obter informações sobre a criação de IDs do usuário do Payment Manager, consulte um dos seguintes:

- Se estiver utilizando o WCSRealm, consulte a ajuda online do WebSphere Commerce. Você estará utilizando o WCSRealm se o ID do usuário do administrador padrão do Payment Manager for wcsadmin.
- v Se estiver utilizando o PSOS400Realm, consulte o Guia do Administrador do Payment Manager. Você estará utilizando o PSOS400Realm se o ID do usuário do administrador padrão do Payment Manager for QPYMADM.
- **Dica:** Você também pode acessar um subconjunto de funções da interface do usuário do Payment Manager no Administration Console do WebSphere Commerce.

# **Parando o Payment Manager**

Há duas formas de parar o Payment Manager. Os dois métodos são os seguintes:

#### **Utilizando a página Tarefas do OS/400**

- 1. Acesse a página Tarefas do iSeries
- 2. Selecione a página da Web **Tarefas do Payment Manager para iSeries**
- 3. Selecione uma instância do Payment Manager no menu suspenso
- 4. Selecione **Iniciar/Encerrar**
- 5. Digite uma senha, se solicitado, e clique em **Encerrar**

#### **Utilizando uma linha de comandos do OS/400**

Utilize o comando **ENDPYMMGR** para parar o Payment Manager.

Os dois métodos precedentes param o WebSphere Payment Manager Application Server. O IBM HTTP Server não é parado, pois outros aplicativos podem estar utilizando o mesmo servidor HTTP.

#### **Parando servlets do Payment Manager utilizando o WebSphere Application Server**

Ao utilizar o WebSphere Application Server 4.0, você pode parar todos os servlets parando o servidor de aplicativo do WebSphere Payment Manager. Para parar o servidor de aplicativos do WebSphere Payment Manager:

- 1. Vá para o WebSphere Application Server Administration Client.
- 2. Selecione **WPM** *instance\_name* **WebSphere Payment Manager**.
- 3. Clique com o botão direito do mouse no servidor do aplicativo e selecione **Parar**.
- 4. Saia do Administration Client.

# <span id="page-56-0"></span>**Apêndice B. Onde Localizar mais Informações**

Outras informações sobre o sistema WebSphere Commerce e seus componentes estão disponíveis em uma variedade de fontes, em diferentes formatos. As seções a seguir mostram quais informações estão disponíveis e como acessá-las.

# **Informações sobre o WebSphere Commerce**

As seguintes são as fontes de informações sobre o WebSphere Commerce:

- WebSphere Commerce ajuda online
- v Arquivos do WebSphere Commerce em formato PDF (Portable Document Format)
- Site do WebSphere Commerce na Web

# **Utilizando a Ajuda Online**

As informações online do produto WebSphere Commerce são sua principal fonte de informações para personalizar, administrar e reconfigurar o WebSphere Commerce.Depois de ter instalado o WebSphere Commerce, você pode acessar os tópicos nas informações online, visitando a seguinte URL:

http://*host\_name*/wchelp/

em que *host\_name* é o nome do TCP/IP completo da máquina em que você instalou o WebSphere Commerce.

# **Localizando a Documentação para Impressão**

Algumas das informações online também estão disponíveis no sistema em arquivos PDF, que podem ser exibidos e impressos utilizando o Adobe® Acrobat® Reader. Você pode efetuar download do Acrobat Reader gratuitamente a partir do site da Adobe na Web, no seguinte endereço:

http://www.adobe.com

# **Exibindo o Site do WebSphere Commerce na Web**

As informações do produto WebSphere Commerce estão disponíveis no site do WebSphere Commerce na Web:

http://www.ibm.com/software/webservers/commerce/

Uma cópia deste manual e todas as suas versões atualizadas estão disponíveis como arquivos PDF na seção Biblioteca no site do WebSphere Commerce na Web.Além disso, pode haver documentações novas e atualizadas disponíveis no site da Web.

### **Informações sobre o IBM HTTP Server**

As informações sobre o IBM HTTP Server estão disponíveis no seguinte endereço da Web:

http://www.ibm.com/software/webservers/httpservers/

Os documentos estão em formato HTML, arquivos PDF ou ambos.

# <span id="page-57-0"></span>**Informações sobre o Payment Manager**

Os documentos do Payment Manager estarão disponíveis após a instalação do Payment Manager e podem ser acessados a partir da página da Web Tarefas do Payment Manager, acessível a partir da Página Tarefas do AS/400 em http://host name:2001 em que host name é o nome do host do TCP/IP do sistema AS/400. O nome do link no quadro de navegação é **Documentação**.

Informações adicionais sobre o Payment Manager estão disponíveis no link da biblioteca no site do Payment Manager na Web:

http://www.ibm.com/software/webservers/commerce/payment

A documentação a seguir do Payment Manager está disponível:

- v O *IBM WebSphere Payment Manager para Multiplataformas Manual de Instalação*, em formato de arquivo PDF (paymgrinstall.pdf)
- v O *IBM WebSphere Payment Manager Manual do Administrador*, em formato de arquivo PDF (paymgradmin.pdf)
- v O *IBM WebSphere Payment Manager para Multiplataformas Manual e Referência do Programador*, em formato de arquivo PDF (paymgrprog.pdf
- v The *IBM WebSphere Payment Manager for Multiplatforms for SET Supplement* , em formato de arquivo PDF (paymgrset.pdf)
- The *IBM WebSphere Payment Manager for Multiplatforms Cassette for VisaNet Supplement*, em formato de arquivo PDF (paymgrvisanet.pdf)
- v O *IBM WebSphere Payment Manager for Multiplatforms for CyberCash Supplement*, em formato de arquivo PDF (paymgrcyber.pdf)
- v The *IBM WebSphere Payment Manager for Multiplatforms for BankServACH Supplement* , em formato de arquivo PDF (paymgrbank.pdf)
- v O arquivo README do Payment Manager, em formato HTML (readme.framework.html)
- O arquivo README do IBM Cassette para SET, em formato HTML (readme.set.html)
- O arquivo README do IBM Cassette para VisaNet, em formato HTML (readme.visanet.html)
- O arquivo README do IBM Cassette para CyberCash, em formato HTML (readme.cybercash.html)
- v O arquivo README do IBM Cassette para BankServACH, em formato HTML (readme.bankservach.html)

A seção *Transações Eletrônicas Seguras* da ajuda online do WebSphere Commerce também contém informações sobre o Payment Manager.

### **WebSphere Application Server**

Informações sobre o WebSphere Application Server estão disponíveis no site do WebSphere Application Server na Web: http://www.ibm.com/software/webservers/appserv

# **Informações sobre o DB2 Universal Database**

A documentação do DB2 está disponível no seguinte endereço na Web: http://www.ibm.com/software/data/db2

# <span id="page-58-0"></span>**Ferramentas Transferíveis**

# **WebSphere Commerce Installation and Configuration Checker**

O WebSphere Commerce Installation and Configuration Checker, ou IC Checker é uma ferramenta de determinação de problemas independente, transferível, que permite que os usuários verifiquem a instalação e configuração do WebSphere Commerce. O IC Checker coleta dados e logs de configuração e executa uma verificação de erros simples. A seguir estão alguns detalhes sobre o WebSphere Commerce IC Checker:

- v Os produtos atualmente suportados incluem o WebSphere Commerce Suite 5.1 Start e Pro Editions, WebSphere Commerce 5.1 Business Edition e o WebSphere Commerce 5.4 Professional e Business Editions.
- v A ferramenta pode ser acessada e transferida online a partir das seguintes localizações de URL:

http://www.ibm.com/software/webservers/commerce/whats\_new\_support.html http://www.ibm.com/software/webservers/commerce/wc\_be/support-tools.html

# **Outras Publicações IBM**

Você pode adquirir cópia da maioria das publicações IBM de seu revendedor autorizado ou representante de marketing da IBM.

# <span id="page-60-0"></span>**Apêndice C. Especificações do Programa e Ambiente Operacional Especificado**

Esta versão do WebSphere Commerce suporta o seguinte ambiente operacional:

• OS/400 for iSeries V5R1

O WebSphere Commerce 5.4 inclui os seguintes componentes:

#### **WebSphere Commerce Server**

O WebSphere Commerce Server trata da loja e das funções relativas ao comércio, dentro de sua solução de e-commerce. A funcionalidade é fornecida pelos seguintes componentes:

- v Ferramentas (Store Services, Loader Package, Commerce Accelerator, Administration Console)
- v Subsistemas (catálogo, membro, negociação, pedido)
- v Consultor de Produtos
- v Tempo de execução do servidor comum
- v Gerenciamento de sistemas
- Serviços de mensagens
- WebSphere Application Server

#### **Store Services**

O Store Services fornece uma localização central para a criação, personalização e manutenção de determinados recursos operacionais de uma loja.

#### **Loader Package**

O Loader Package permite o carregamento inicial de informações sobre o produto através de arquivos ASCII e XML, bem como atualizações incrementais de informações completas ou parciais. Os catálogos Online são atualizados utilizando esta ferramenta.

#### **WebSphere Commerce Acelerador**

Depois de criar dados da loja e de produtos, utilize o WebSphere Commerce Accelerator para gerenciar sua loja e para facilitar suas estratégias de negócios. O WebSphere Commerce Accelerator fornece um ponto de integração para toda a funcionalidade oferecida pelo WebSphere Commerce para a operação de uma loja online, como o gerenciamento de lojas e produtos, marketing, pedidos de clientes e atendimento ao cliente.

#### **WebSphere Commerce Administration Console**

O Administration Console permite que o Administrador do Site ou da Loja execute tarefas relativas à configuração do site e da loja, incluindo:

- v Gerenciamento de usuários e de grupos (controle de acesso)
- v Monitoramento de desempenho
- Configuração de mensagens
- Funções do IBM WebSphere Payment Manager
- v Administração de Regras do Brokat Blaze

Os seguintes produtos são fornecidos e suportados pelo WebSphere Commerce 5.4:

#### **IBM Payment Manager 3.1.2**

O Payment Manager fornece o processamento de pagamentos em tempo real pela Internet para comerciantes que utilizam uma variedade de métodos, incluindo o SET (Secure Electronic Transaction) e o Merchant Originated Payment.

#### **WebSphere Application Server 4.0**

O WebSphere Application Server é um ambiente de aplicativos baseado em Java para criar, implementar e gerenciar aplicativos da Web na Internet e na Intranet.

#### **IBM WebSphere Commerce Analyzer 5.4**

O IBM WebSphere Commerce Analyzer é um recurso novo, opcionalmente instalado do WebSphere Commerce.Uma edição de entrada específica do WebSphere Commerce de IBM WebSphere Commerce Analyzer fornece relatórios para a criação de perfis de clientes e monitoramento do desempenho de campanhas. Os relatórios não podem ser personalizados. Observe que você não pode instalar o IBM WebSphere Commerce Analyzer sem o Brio Broadcast Server.

#### **Brio Broadcast Server**

O Brio Broadcast Server é um servidor de processamento em lote que automatiza o processamento de consultas e a distribuição de relatórios. Embora o Brio Broadcast Server possa entregar grandes quantidades de dados para muitas pessoas, os meios de segurança são criados no produto para permitir que os administradores mantenham um rigoroso controle de acesso ao banco de dados e da distribuição de documentos.

#### **Segue SilkPreview 1.0**

O Segue SilkPreview fornece um repositório de informações para analisar e relatar resultados durante todo o desenvolvimento do aplicativo.

#### **Recomendação de Mecanismo WebSphere Commerce 5.4 turbinado por LikeMinds**

O Macromedia LikeMinds fornece recomendações de produtos e promoções programadas para cada visitante individual da Web. Ele é um servidor de personalização baseado em filtragem colaborativa e análise global de mercado.

# <span id="page-62-0"></span>**Avisos**

Estas informações foram desenvolvidas para produtos e serviços oferecidos nos Estados Unidos.

É possível que a IBM não ofereça os produtos, serviços ou recursos discutidos neste documento em outros países. Consulte um representante IBM local para obter informações sobre os produtos e serviços disponíveis atualmente em sua área. Qualquer referência a produtos, programas ou serviços IBM não significa que apenas os produtos, programas ou serviços IBM possam ser utilizados. Qualquer produto, programa ou serviço funcionalmente equivalente, que não infrinja nenhum direito de propriedade intelectual da IBM ou outros direitos legalmente protegidos, poderá ser utilizado em substituição a este produto, programa ou serviço. Entretanto, a avaliação e verificação da operação de qualquer produto, programa ou serviço não IBM são de responsabilidade do Cliente.

Qualquer referência nesta publicação a um programa licenciado da IBM não significa que apenas o programa licenciado da IBM possa ser utilizado. Qualquer produto, programa ou serviço funcionalmente equivalente, que não infrinja quaisquer direitos de propriedade intelectual da IBM ou outros direitos legalmente protegidos, pode ser utilizado em substituição ao produto, programa ou serviço IBM. A avaliação e verificação da operação em conjunto com outros produtos, exceto aqueles expressamente designados pela IBM, são de inteira responsabilidade do Cliente.

A IBM pode ter patentes ou solicitações de patentes pendentes relativas a assuntos tratados nesta publicação. O fornecimento deste documento não garante ao Cliente nenhum direito sobre tais patentes. Pedidos de licença devem ser enviados, por escrito, para:

Gerência de Relações Comerciais e Industriais da IBM Brasil Avenida Pasteur, 138-146 Botafogo Rio de Janeiro - RJ CEP: 22290-240

Para pedidos de licença relacionados a informações de byte-duplo (DBCS), entre em contato com o Departamento de Propriedade Intelectual da IBM em seu país ou envie pedidos de licença, por escrito, para:

IBM World Trade Asia Corporation Licensing 2-31 Roppongi 3-chome, Minato-ku Tokyo 106, Japan

O parágrafo a seguir não se aplica a nenhum país em que tais disposições não estejam de acordo com a legislação local:

A INTERNATIONAL BUSINESS MACHINES CORPORATION FORNECE ESTA PUBLICAÇÃO ″NO ESTADO EM QUE SE ENCONTRA″, SEM GARANTIA DE NENHUM TIPO, SEJA EXPRESSA OU IMPLÍCITA, INCLUINDO, MAS NÃO SE LIMITANDO ÀS GARANTIAS IMPLÍCITAS DE NÃO-VIOLAÇÃO, MERCADO OU ADEQUAÇÃO A UM DETERMINADO PROPÓSITO. Alguns países não

permitem a exclusão de garantias expressas ou implícitas em certas transações; portanto, esta disposição pode não se aplicar ao Cliente.

Estas informações podem conter imprecisões técnicas ou erros tipográficos. Periodicamente, são feitas alterações nas informações aqui contidas; tais alterações serão incorporadas em futuras edições desta publicação. A IBM pode, a qualquer momento, aperfeiçoar e/ou alterar os produtos e/ou programas descritos nesta publicação sem aviso prévio.

Referências nestas informações a sites não-IBM na Web são fornecidas apenas por conveniência e não representam de forma alguma um endosso a estes sites na Web. Os materiais contidos nestes sites da Web não fazem parte dos materiais deste produto IBM, e a utilização desses sites da Web é de inteira responsabilidade do Cliente.

A IBM pode utilizar ou distribuir as informações fornecidas da forma que julgar apropriada sem incorrer em qualquer obrigação para com o Cliente.

Licenciados deste programa que desejam obter informações sobre este assunto com o objetivo de permitir: (i) a troca de informações entre programas criados independentemente e outros programas (incluindo este) e (ii) a utilização mútua das informações trocadas, devem entrar em contato com:

Gerência de Relações Comerciais e Industriais da IBM Brasil Av. Pasteur, 138/146 Botafogo Rio de Janeiro, RJ CEP: 22290-240

Tais informações podem estar disponíveis, sujeitas a termos e condições apropriadas, incluindo em alguns casos o pagamento de uma taxa.

O programa licenciado descrito neste documento e todo o material licenciado disponível são fornecidos pela IBM sob os termos do Contrato com o Cliente IBM, do Contrato de Licença do Programa Internacional IBM ou de qualquer outro contrato equivalente.

Todos os dados de desempenho aqui contidos foram determinados em um ambiente controlado. Portanto, os resultados obtidos em outros ambientes operacionais podem variar significativamente. Algumas medidas podem ter sido tomadas em sistemas de nível de desenvolvimento e não há garantia de que estas medidas serão iguais em sistemas geralmente disponíveis. Além disso, algumas medidas podem ter sido estimadas através de extrapolação. Os resultados reais podem variar. Os usuários deste documento devem verificar os dados aplicáveis para seu ambiente específico.

As informações relativas a produtos não-IBM foram obtidas junto aos fornecedores dos respectivos produtos, de seus anúncios publicados ou de outras fontes disponíveis publicamente. A IBM não testou estes produtos e não pode confirmar a precisão de seu desempenho, compatibilidade nem qualquer outra reivindicação relacionada a produtos não-IBM. Dúvidas sobre os recursos de produtos não-IBM devem ser encaminhadas diretamente a seus fornecedores.

<span id="page-64-0"></span>Todas as declarações relacionadas aos objetivos e intenções futuras da IBM estão sujeitas a alterações ou cancelamento sem aviso prévio e representam apenas metas e objetivos.

Estas informações foram projetadas apenas com o propósito de planejamento. As informações aqui contidas estão sujeitas a alterações antes que os produtos descritos fiquem disponíveis.

Estas informações contêm exemplos de dados e relatórios utilizados nas operações diárias de negócios. Para ilustrá-los ao máximo possível, os exemplos incluem nomes de indivíduos, empresas, marcas e produtos. Todos estes nomes são fictícios e qualquer semelhança aos nomes e endereços utilizados por uma empresa de negócios real é mera coincidência.

Imagens, marcas e nomes comerciais de cartão de crédito fornecidos neste produto devem ser utilizados apenas por comerciantes autorizados pelo proprietário do cartão de crédito para que o pagamento seja aceito através desse cartão.

### **Marcas**

Os termos a seguir são marcas ou marcas registradas da International Business Machines Corporation nos Estados Unidos e/ou em outros países:

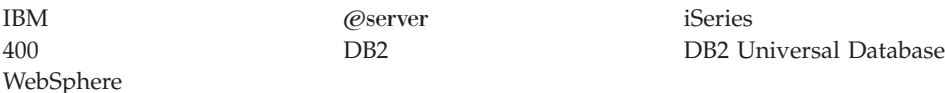

Adobe e Adobe Acrobat são marcas da Adobe Systems Incorporated.

Blaze Advisor é uma marca da Blaze Software, Incorporated.

Notes e Lotus são marcas ou marcas registradas da Lotus Development Corporation nos Estados Unidos e/ou em outros países.

Microsoft, IIS, Windows, Windows NT e o logotipo do Windows são marcas ou marcas registradas da Microsoft Corporation nos Estados Unidos e/ou em outros países.

Netscape é uma marca registrada da Netscape Communications Corporation nos Estados Unidos e em outros países.

Pentium é uma marca da Intel Corporation nos Estados Unidos e/ou em outros países.

SET e o logotipo SET são marcas de propriedade da SET Secure Electronic Transaction LLC.

JDK, JDBC, Java, HotJava e todas as marcas e logotipos baseados em Java são marcas ou marcas registradas da Sun Microsystems, Inc.

VeriSign e o logotipo VeriSign são marcas e marcas de serviço ou marcas registradas e marcas de serviço da VeriSign, Inc.

UNIX é uma marca registrada do The Open Group nos Estados Unidos e em outros países.

Outros nomes de empresas, produtos e serviços podem ser marcas ou marcas de serviços de terceiros.

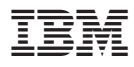

Número da Peça: CT13QBP

Impresso em Brazil

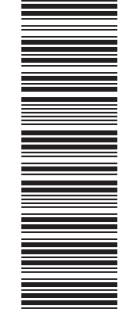

(1P) P/N: CT13QBP (1P) P/N: CT13QBP

G517-7433-00

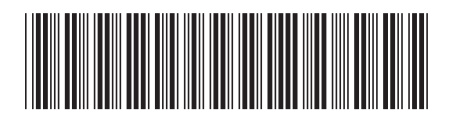